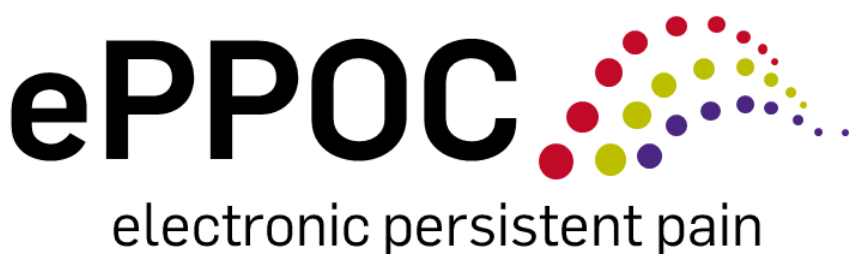

outcomes collaboration

## epiCentre Advanced Training Guide

Using the adult version of epiCentre

## **Modules**

- **♦ Managing and monitoring patient questionnaires**
- **❖** Customising epiCentre
- **Entering medication data**

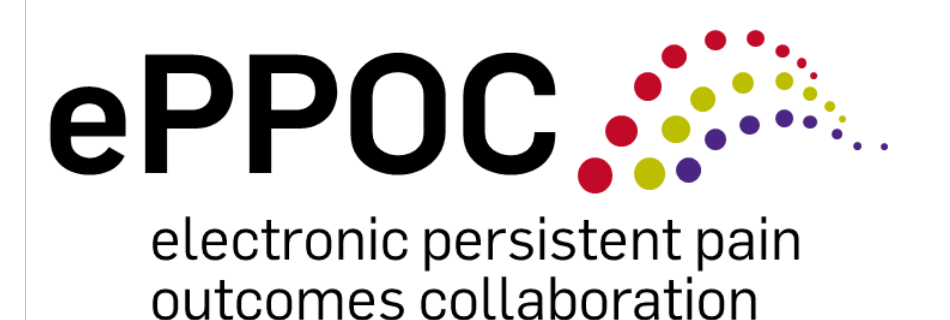

Managing and Monitoring Patient Questionnaires

## **ePPOC Questionnaire Protocol**

ePPOC questionnaires are completed by patients at different time points during their episode of care at a pain management service.

The 4 most important time points to collect these questionnaires include:

- *1. Referral questionnaire –* at referral/entry to the service
- *2. Pathway Start questionnaire*  at the start of the treatment pathway (if the referral questionnaire was completed over 6 months ago)
- *3. Pathway End questionnaire*  at the end of the treatment pathway
	- a. Here the Episode may also be ended in epiCentre **Note**: ending the episode in epiCentre is essential for the Post Episode outcome opportunity
- *4. Post Episode Follow-up questionnaire*  at 3-6 months after the patient's episode has been ended.

*If all 4 questionnaires are completed this maximises the reportable outcomes for patients and therefore maximises opportunities for improving care, at ePPOC we call this Score the Four!.*

## **epiCentre Features**

This module provides information about how to use the functions in epiCentre to make it easier to follow up patients and keep track of when questionnaires should be completed.

There are two main features available in epiCentre to assist with monitoring patients and their questionnaires. These are the:

- **1. Workflow Menu Bar (along the top of the main Questionnaires page)**
- **2. Automated Workflow Manager (at the bottom of all epiCentre pages)**.

#### **Workflow Menu Bar**

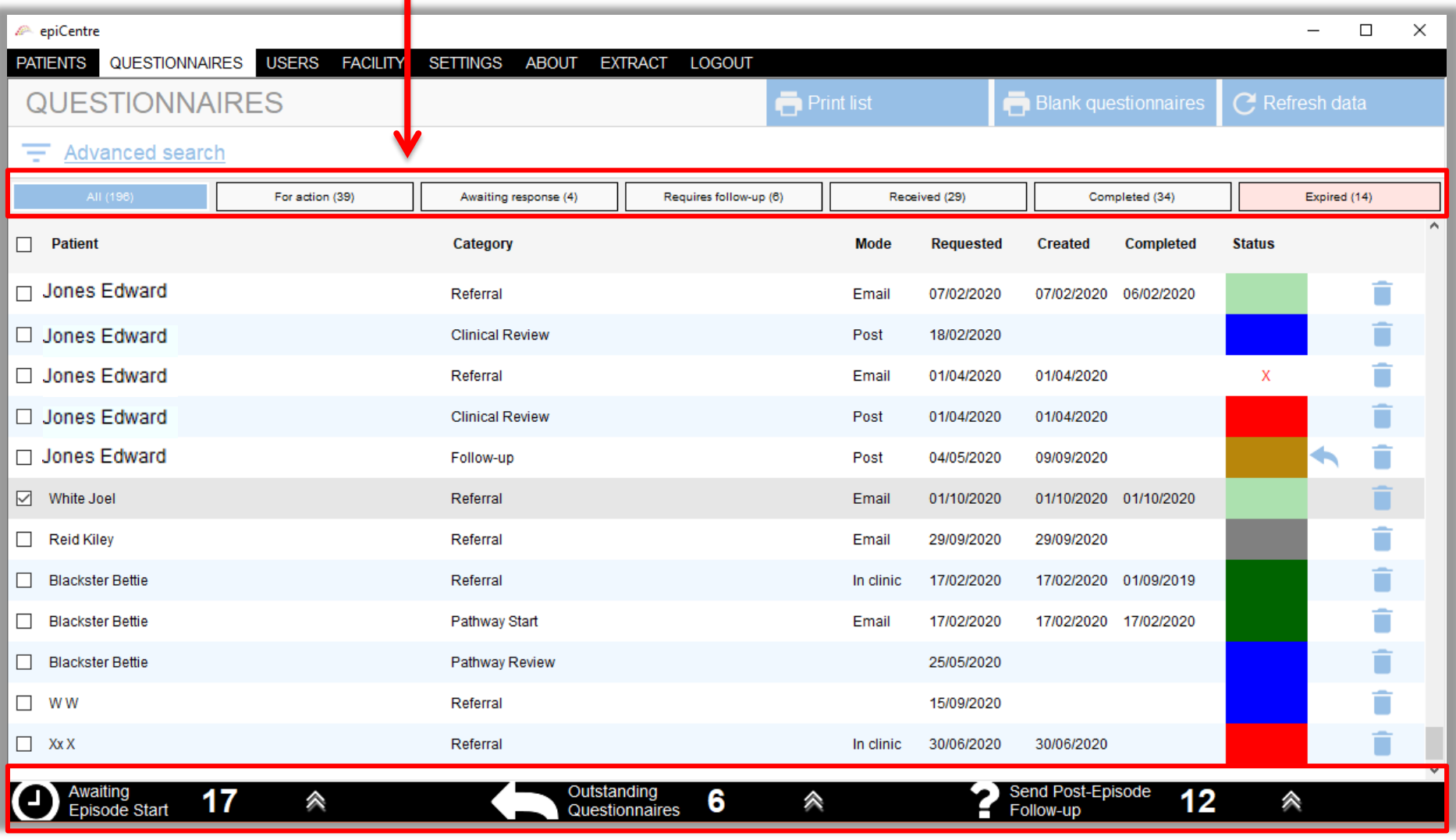

**Automated Workflow Manager**

## **Workflow Menu Bar**

The *Workflow menu bar* is shown at the top of the **QUESTIONNAIRES** screen

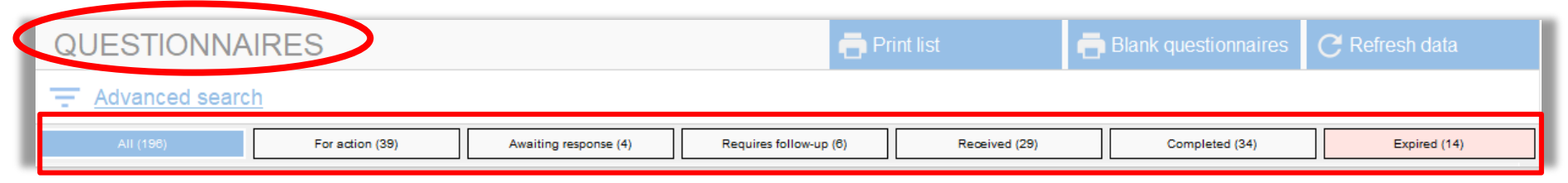

This consists of 7 tabs:

- **All –** shows *all* the questionnaires for *all* of your patients
- **For action –** these are questionnaires that have been created but *not yet sent*. For example, epiCentre has calculated that it's been 3 months since a patient's episode has ended and a questionnaire has been created for you to send out.
- **Awaiting Response –** you sent a questionnaire but *it hasn't been returned yet.*
- **Requires Follow-up –** you sent a questionnaire *over 2 weeks ago* and the patient hasn't returned it yet. This alerts you to follow them up.
- **Received –** the patient has returned the questionnaire but staff at the pain service *need to complete the medication section* (office use only section)
- **Completed –** patient and staff have both completed the questionnaire
- **Expired –** you sent the questionnaire *over 4 weeks ago* and the patient hasn't returned it.

#### This information is also shown via the colour coding on the main **QUESTIONNAIRES** screen.

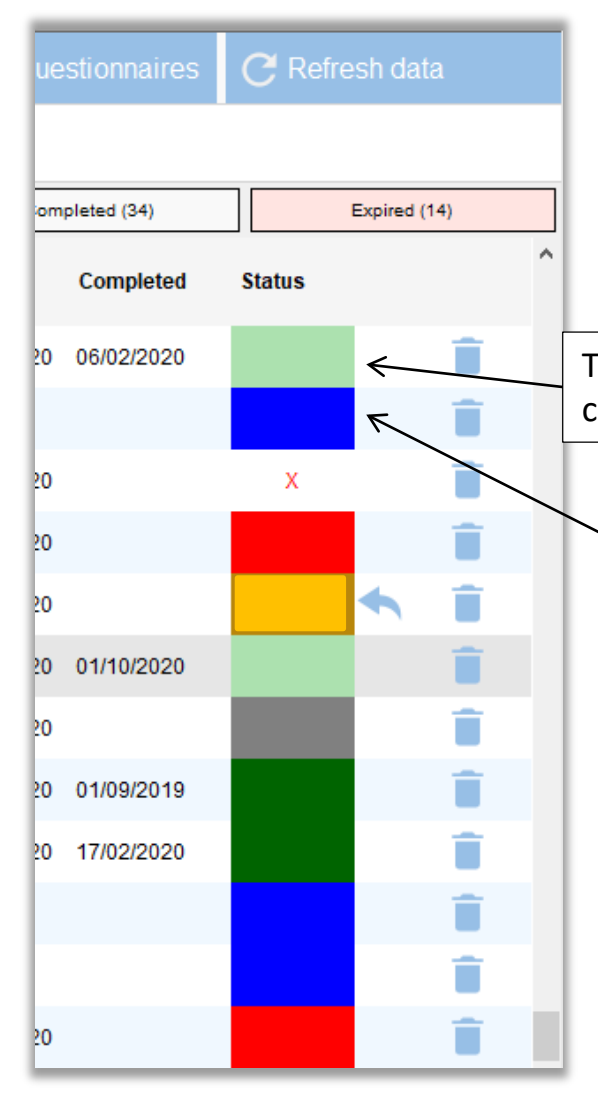

Hovering your mouse curser over each colour provides further information about the status of the questionnaire…

This questionnaire was received on 6/2/2020. Double click to view the report & complete the office use only section

This questionnaire is ready to be sent. Double click to send it

#### Colour coding is allocated as follows:

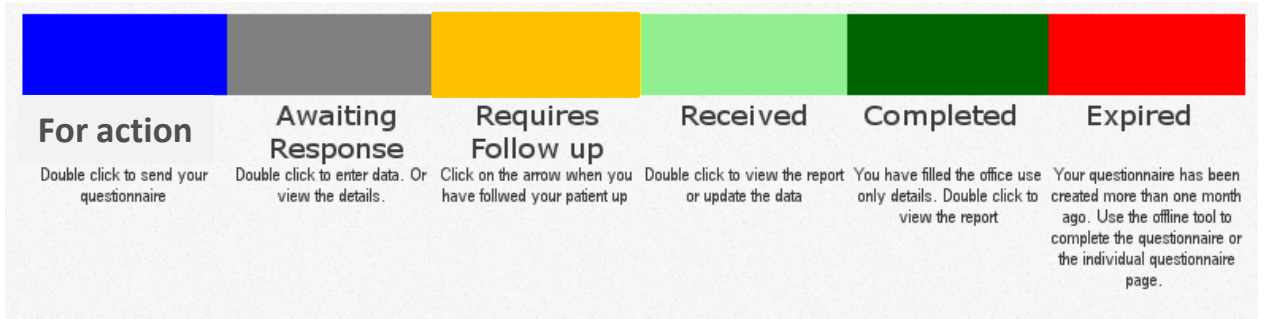

### **Using the workflow menu bar functions**

#### **I want to follow up patients whose questionnaires are overdue.**

- 1. Click on the *Requires Follow-up* tab this shows a list of all patient questionnaires that were sent over 2 weeks ago and haven't been returned
- 2. Click on the *Expired tab*  this list shows questionnaires that were sent over 4 weeks ago.

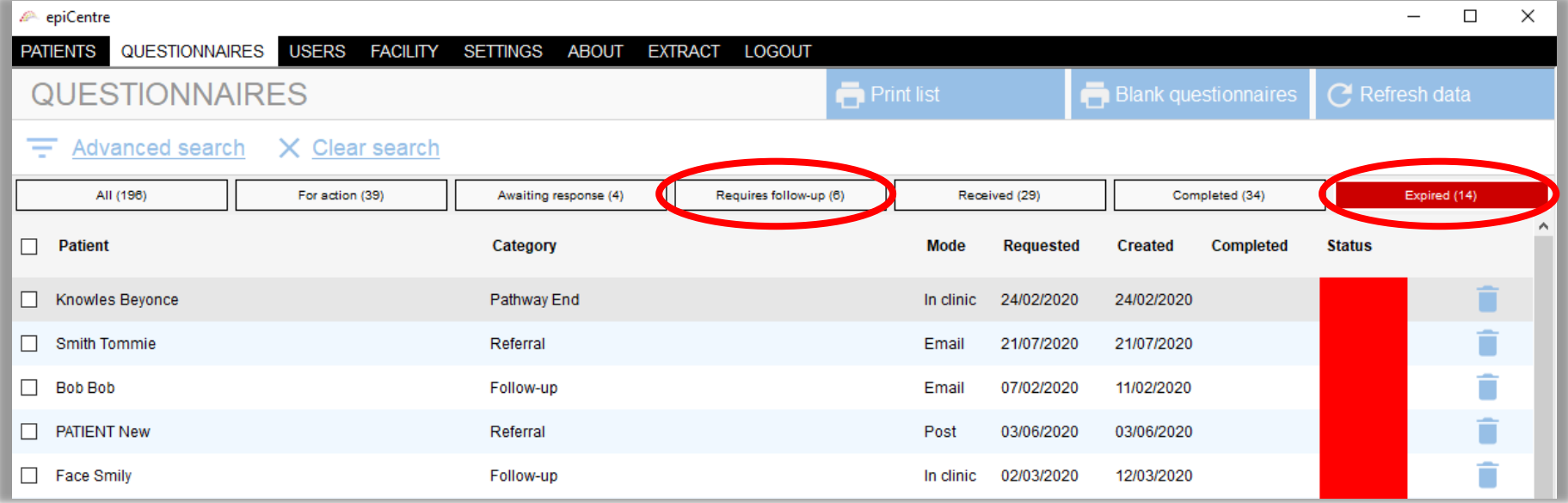

#### **The customising epiCentre section will show you how to modify these time periods for your service.**

### **Using the workflow menu bar functions**

**Our admin staff enter the questionnaire information but I do the medication calculations. How do I know which questionnaires need the 'office use only section' completed?**

Just click on the *'Received'* tab to show the questionnaires that require staff to complete the medication section. Once the medication section has been completed, the questionnaire moves into the *'Completed'* tab.

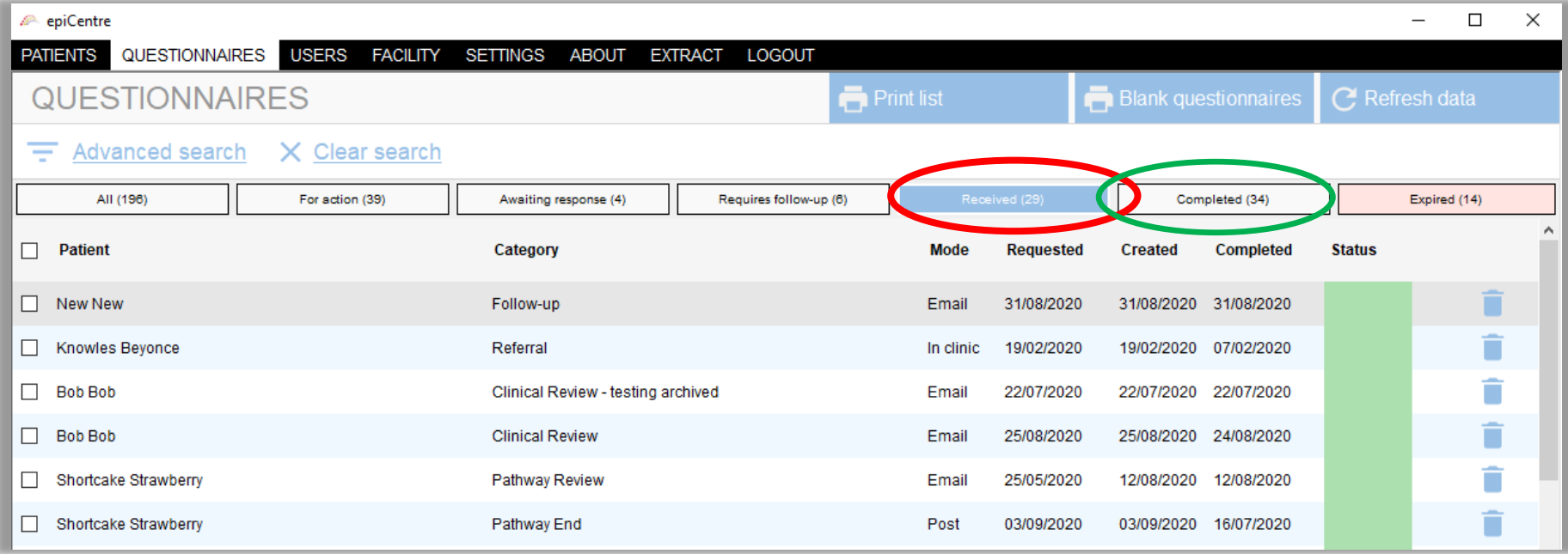

**The managing medications section will show you how to enter the medications data.**

### **Using the workflow menu bar functions**

**A patient completed a group pain program, was discharged and then returned for a 3 month review appointment. She completed a paper version of the 3-6 month follow up questionnaire but I don't know where to enter it.**

Click on the *'For action'* tab – epiCentre automatically creates a questionnaire 3 months after a patient has been discharged and has had their episode ended and stores it in the *'For action'* list.

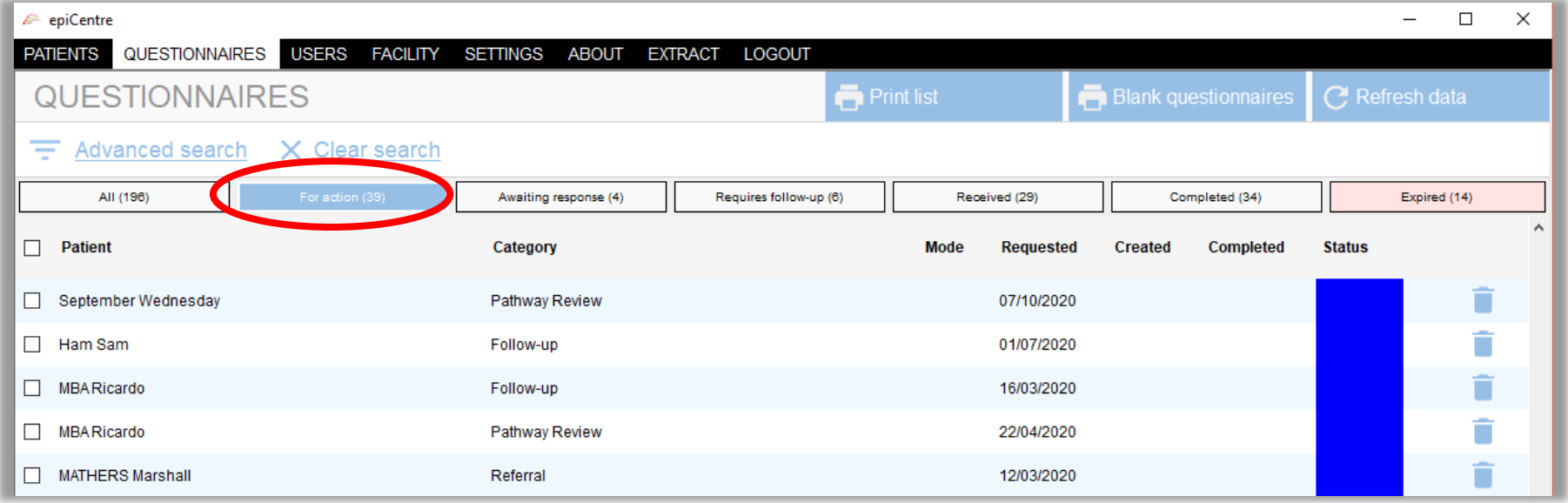

### The questionnaire will be labelled with the patient's name and the Category will be *'Follow-up'.*

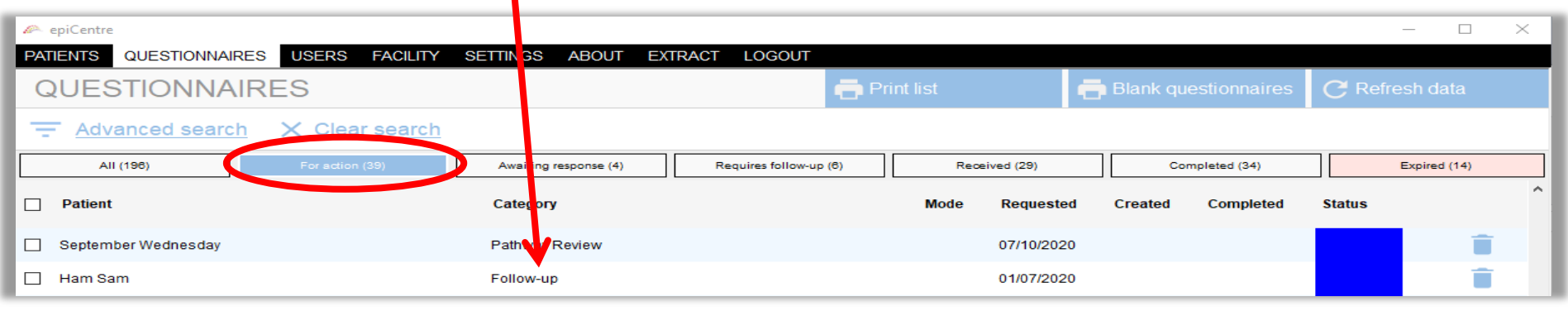

*As before:*

• Double click on the patient's name/line then select 'In clinic' and click *'Create Now'* in the **add a questionnaire** box.

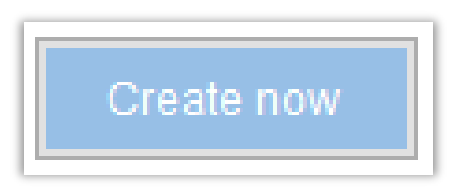

• Then in the Questionnaire manager box click 'Enter questionnaire' to add in the patients questionnaire details.

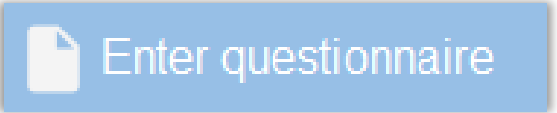

#### **IMPORTANT!**

The information in the *Workflow Menu Bar* is generated by epiCentre and requires regular updating to be useful to you. Update the status of questionnaires *daily* by hitting the **Refresh data** button.

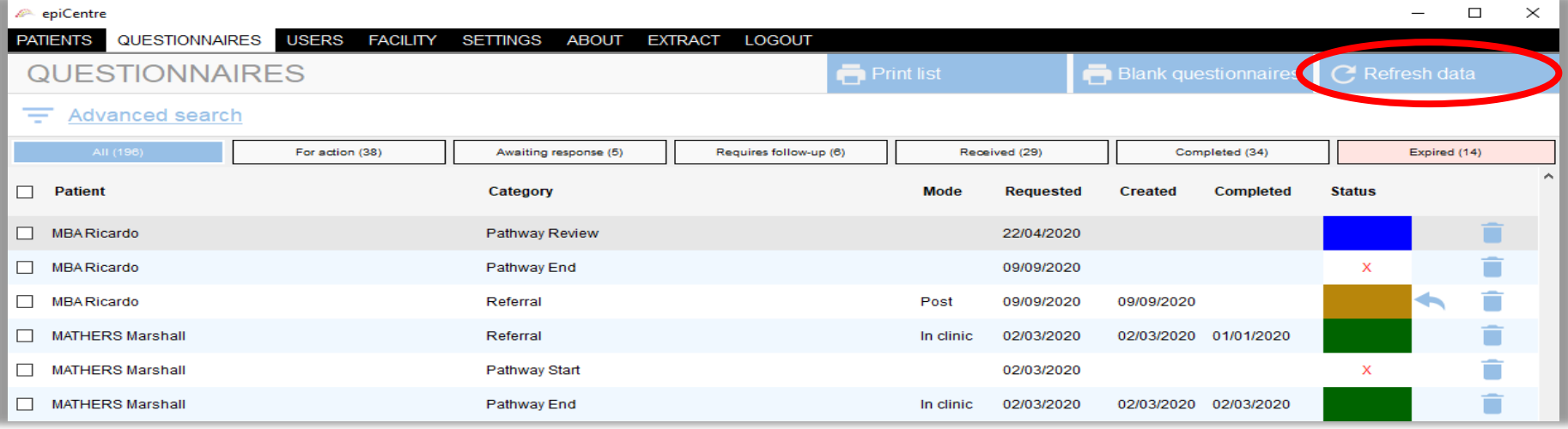

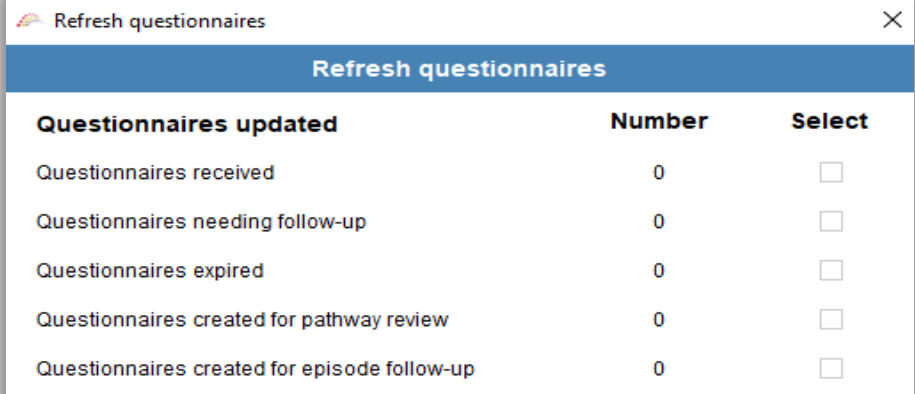

Whenever you *Refresh data* you will be informed of what has happened in a pop up box.

## **Automated Workflow Manager**

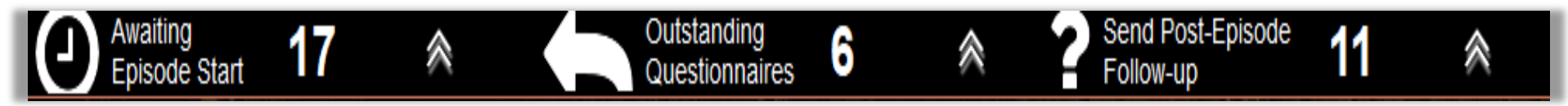

The *Automated Workflow Manager* complements the Workflow Menu Bar making following up and monitoring patients easier. It provides *automated reminders* to alert you to patients who may require attention.

Situated at the bottom of every epiCentre screen, the **Automated Workflow Manager** shows you :

- **Awaiting episode start –** Patients who have a referral date and have not started an episode of care (within 2 weeks)
- **Outstanding questionnaires –** Questionnaires sent that have not had a response after 2 weeks
- **Send Post-Episode Follow-up –** Patients who have finished their episode of care and need their 3-6 month post-episode follow-up questionnaire sent to them.

**Duestionnaires** 

 **Note**: To open any of these lists just click on the up arrows, once open the arrows will point down, close them by clicking on the down arrows.

6

pisode

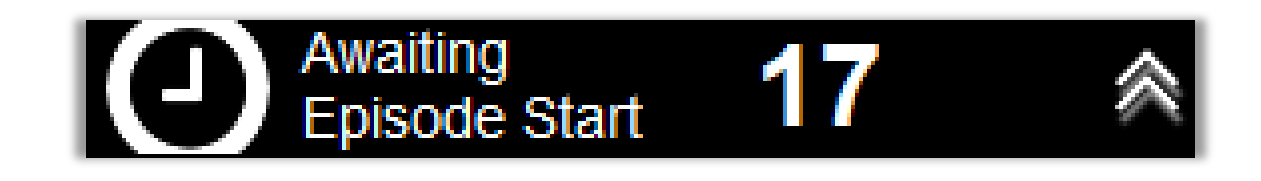

The **Awaiting episode start** tab alerts you to patients who have a referral date but have not yet started an episode of care. These may be:

■ Patients who were referred to your service (and perhaps completed an Initial/Referral Questionnaire) but don't appear to have attended the service.

This is an easy way of following up on patients and keeping a check on long wait times for patients to commence care.

Wait time from referral to episode start is reported in your ePPOC reports.

#### *To access this list:*

- Hit the *UP* arrow on the black bar
- The list of patients awaiting an episode start appears
- Then simply click on the names you wish to follow-up or action.

For example:

- If the patient is not coming back you could archive them
- Or you could start their episode of care if you followed them up, this will clear them from the list.

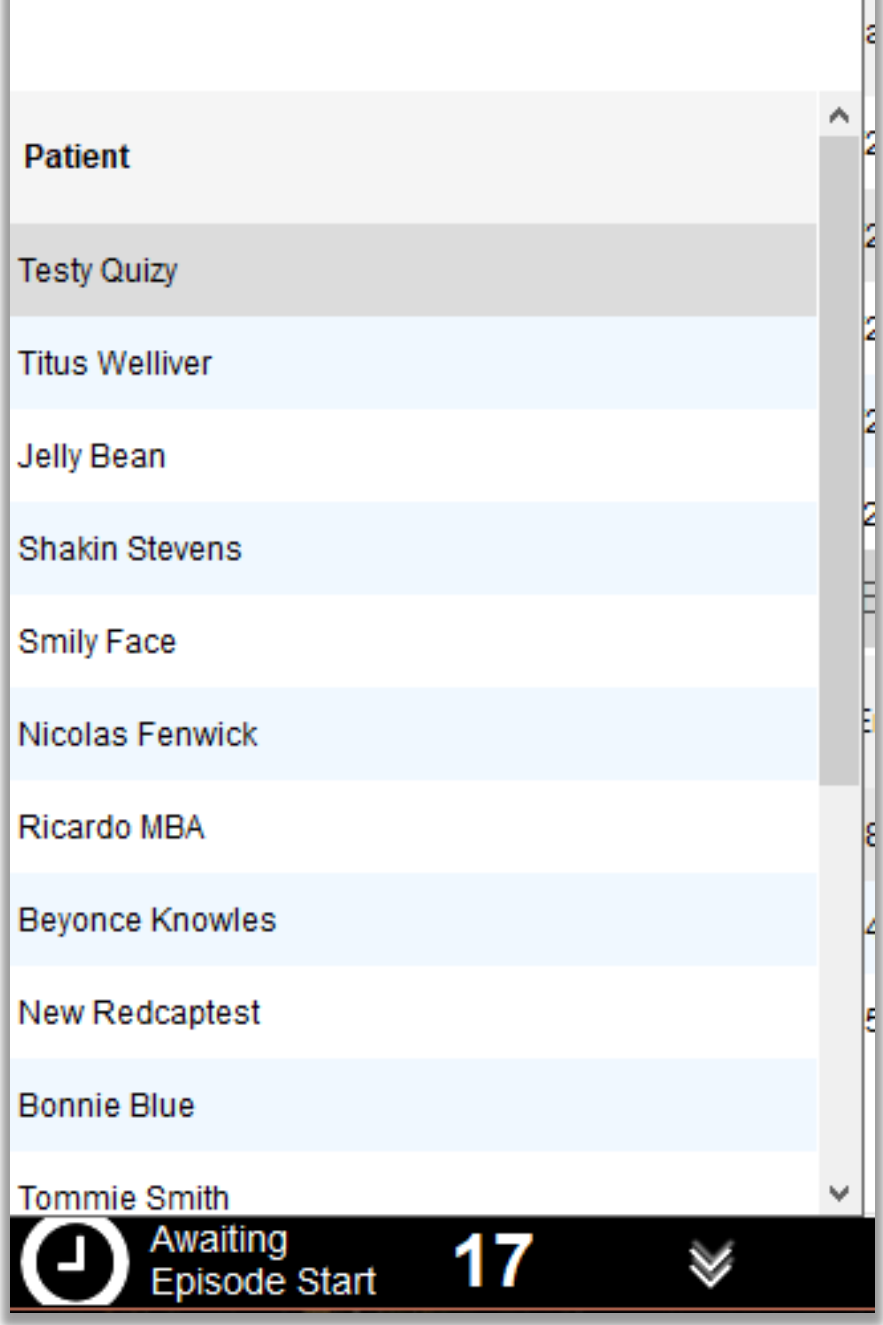

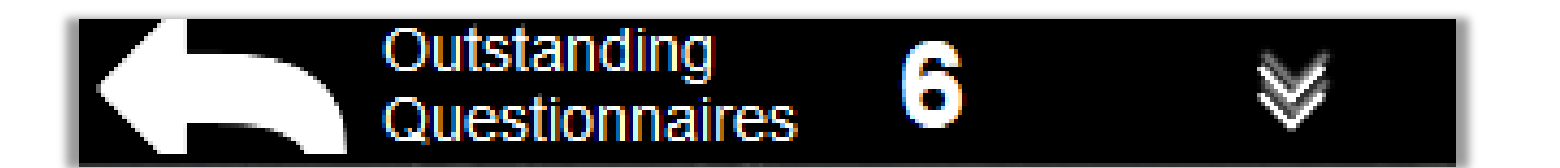

The **Outstanding Questionnaires** tab shows you the patients who have been sent a questionnaire but haven't returned it within a *timeframe of 2 weeks.* (This time period can be customised – the customising epiCentre section will show you how.)

#### To access this list:

- Hit the UP arrow on the black bar
- The list of patients with outstanding questionnaires appears

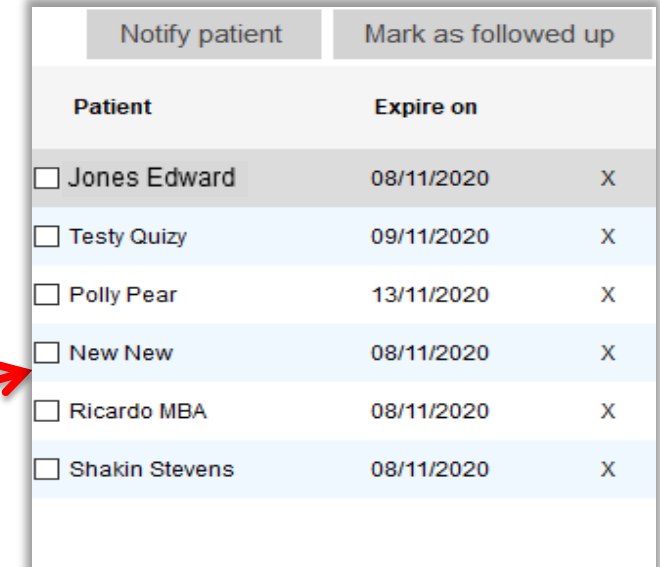

Outstanding

Questionnaires

6

**Then to action items in the list you can do the following…**

### **Contact the patient to remind them to complete the questionnaire**

- Click on the *check box* for patients you want to remind
- Click *Notify patient*
- Once actioned the patients name will disappear from the list.

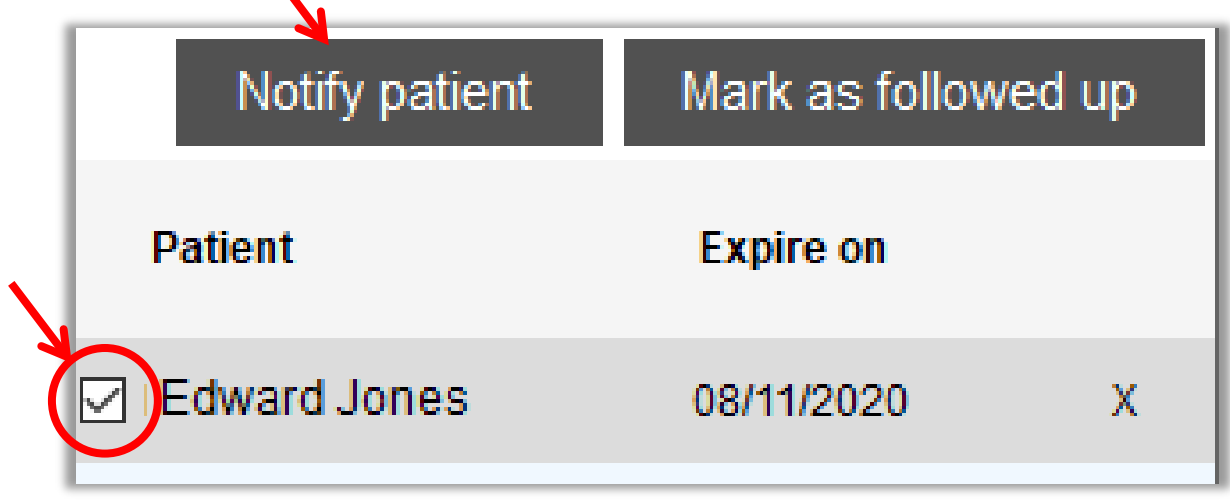

### **Once you've actioned items**

- This will open the *Questionnaire manager* dialog box for each patient sequentially (if you picked more than one), allowing you to resend the questionnaire via email, resend a letter, or phone the patient
- When you have performed the appropriate action (e.g. phoned the patient), click the arrow to *'Mark as followed up'.* This will remove the patient from the list.

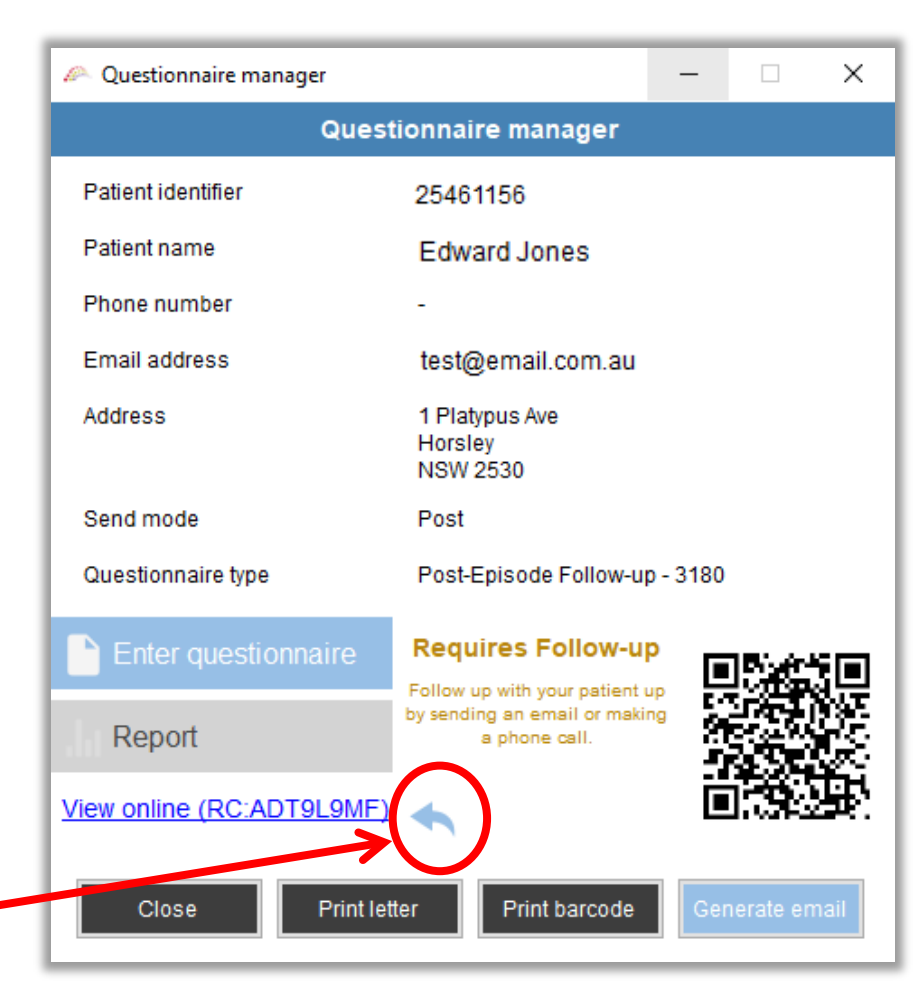

 The questionnaire will then appear in the *'Awaiting Response'* tab in the *Workflow Menu Bar.*

### **If the patient does not require follow-up…**

#### **To choose not to follow up a patient, you can:**

- You can ignore the reminder in the list
- Or you can click on the **X** to dismiss any reminder which also removes the patient from the list
- The questionnaire will then be considered as followed-up and appear in the *'Awaiting Response'* tab of the Workflow Menu Bar.

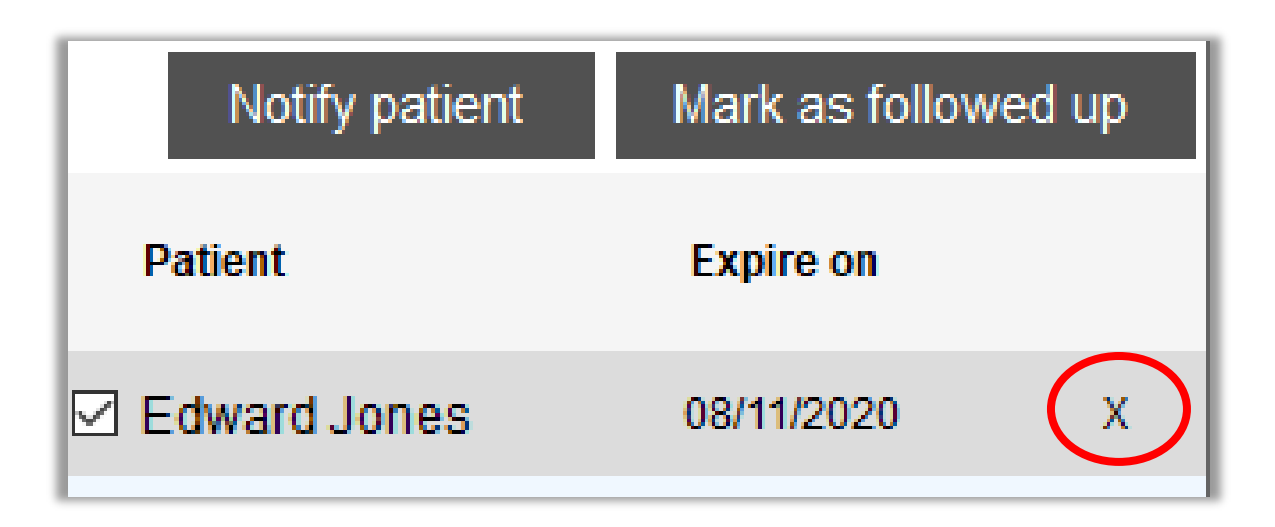

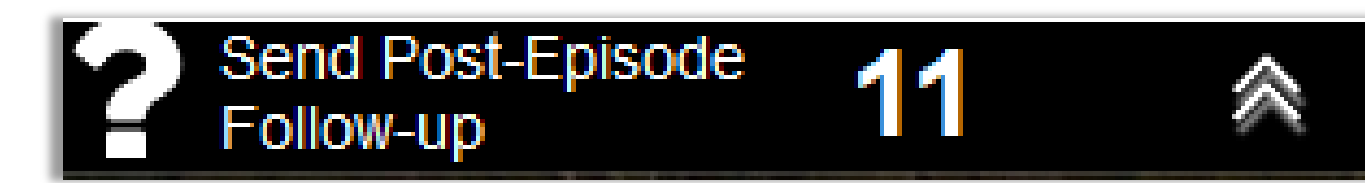

The **Send Post-Episode Follow-up** tab alerts you to patients who have been discharged and had their episode ended in epiCentre and need a *3-6 month post-episode follow-up questionnaire* sent. epiCentre **automatically** creates these questionnaires 3-6 months after the patient's episode end date. (Note: this period can be

customised for each service.)

#### *To access this list:*

- Hit the UP arrow on the black bar 《
- The list of patients who are due to be sent a post-episode follow-up questionnaire appears
- You can click on each patient's name to view their information or check the boxes and click on 'Take action' and manage them all sequentially.

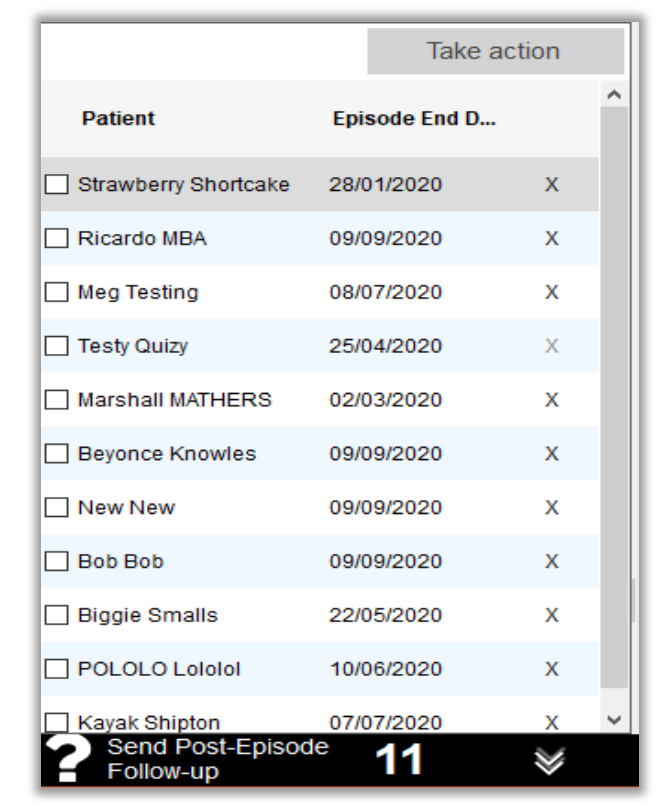

### **How can I use this list?**

The main purpose of this tab is to identify patients who are due to complete a *3-6 month post-episode follow-up questionnaire* and streamline the process for sending the questionnaires.

#### **To use this function:**

- Click the check box next to the patient's name
- Click *'Take action'*
- This opens the *'Questionnaire manager'* box and allows for the usual process for sending a questionnaire.

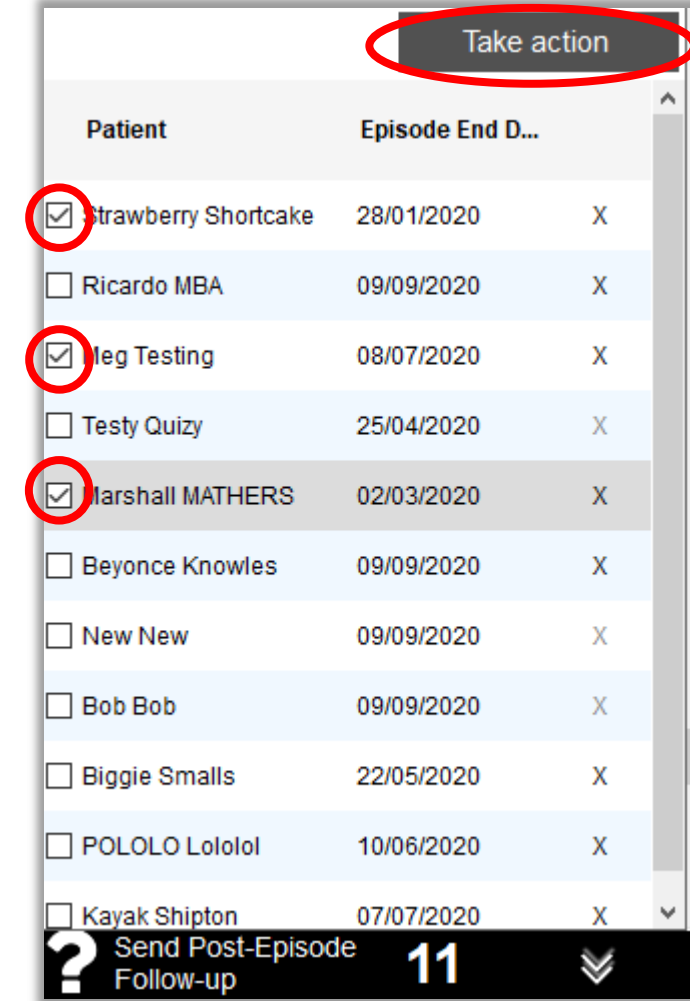

#### **Other tips for the post discharge tab**

#### If, for some reason, you do not wish to send a patient a *post-episode follow-up questionnaire*:

- Click on the **X** next to the patient's name
- The patient will be removed from the list and the questionnaire will become *'Not Sent'.*

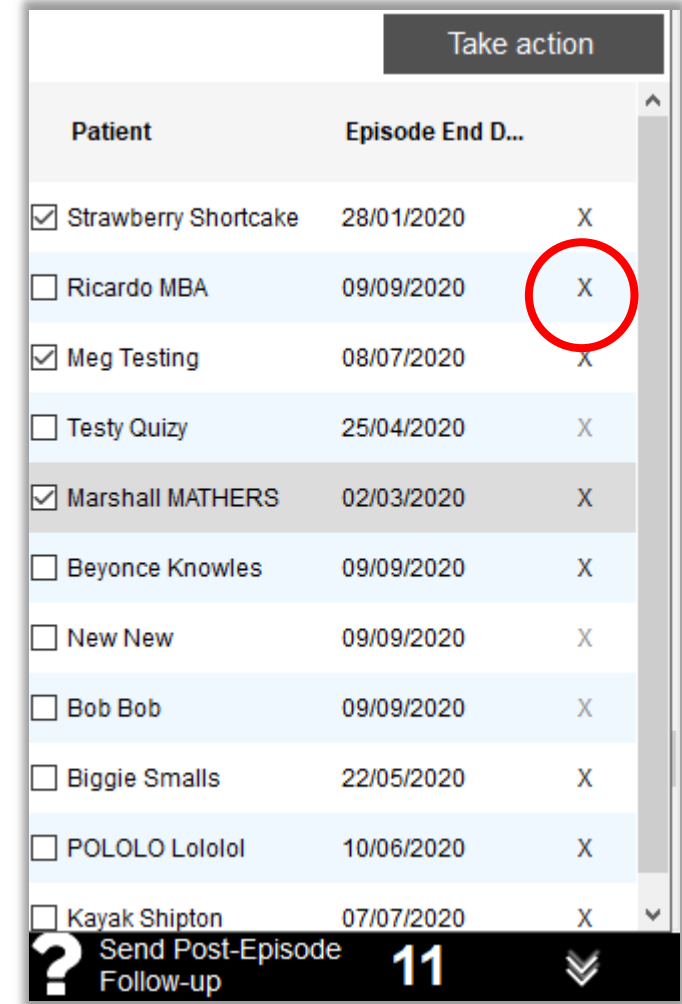

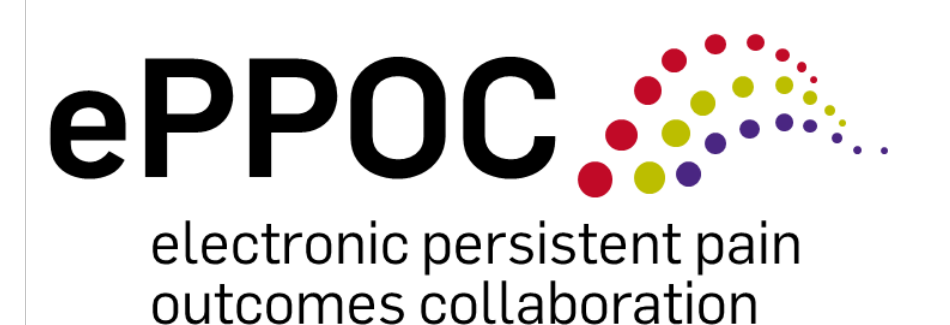

## Customising epiCentre

# **Customising epiCentre**

epiCentre now includes features that can be customised to meet the needs of individual pain management services.

#### *You can now create:*

- Customised emails to accompany patient questionnaires
- Customised letters to send to patients.

#### *You can also customise when you want to be reminded about certain patients:*

- Those who haven't returned a questionnaire that you've sent
- *'Inactive'* patients that you might wish to review.

### All of these features are available on the **Facility** page

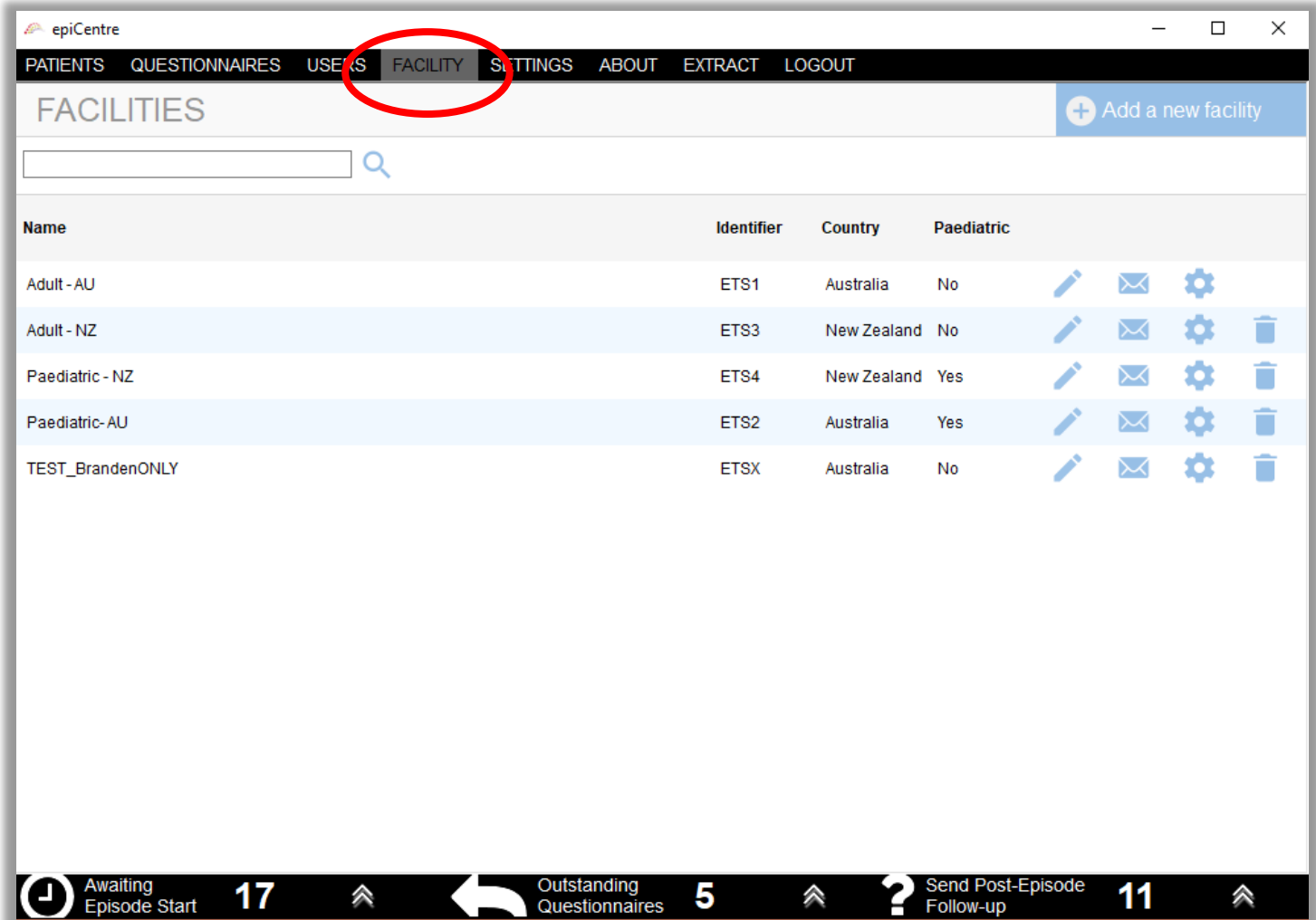

#### **Note:** Your user status must be either *Manager* or *Administrator* to access the **FACILITY** page.

To customise emails, from the **FACILITY** page, click on the *Email* icon

The Facility email templates box appears. The customisable options are in the tabs labelled:

- Initial Email
- Pathway start/end/review or Clinical review email
- Episode End Email
- 3-6 month postepisode email.

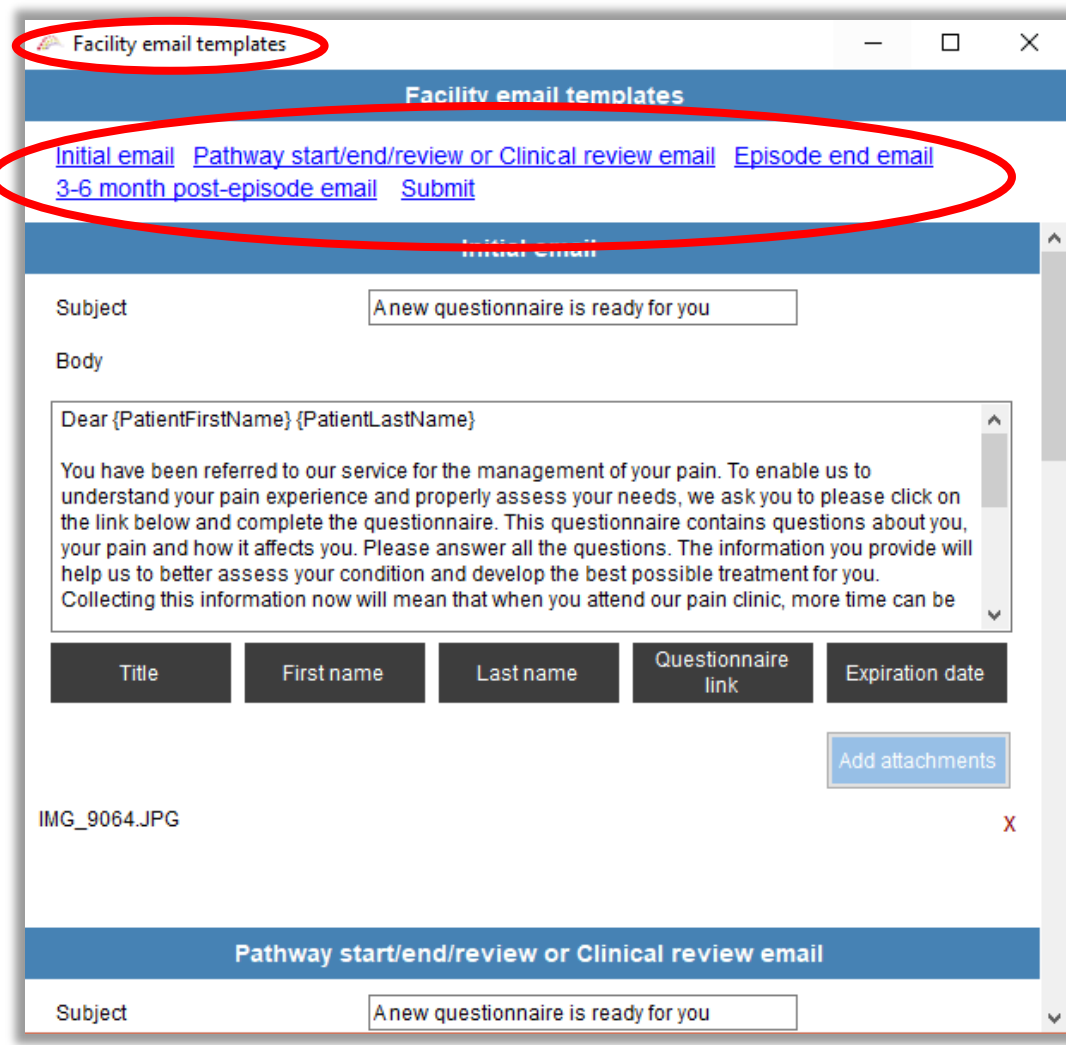

# **Customising emails**

This function is for pain management services who ask patients to complete the questionnaires electronically. This function will allow you to send an email to a patient which includes a secure link to the questionnaire. It is here you can customise the email content.

epiCentre includes standard text for these emails. This text differs according to whether the questionnaire is the:

- *Initial/Referral* questionnaire
- *Follow-up* questionnaire sent at any other time point
- Episode End *follow-up* questionnaire
- 3-6 month post episode *follow-up* questionnaire.

#### *Standard default email text in epiCentre*

#### Dear XXX

#### *Initial email*

You have been referred to our service for the management of your pain. To enable us to understand your pain experience and properly assess your needs…

#### *Pathway start/end/review or clinical review email*

As a patient of our pain service, it's important that we continue to monitor your pain and check your progress…

#### *Episode end email*

As a recent patient of our pain service, we'd like to check on how you are going and whether you have benefitted from the treatment we provided…

#### *Episode End & 3-6 month post episode follow-up*

As a recent patient of our pain service, we'd like to check on how you are going and whether you have benefitted from the treatment we provided…

The complete text for each email can be viewed under each of the headings in *Facility email templates.*

**'Initial Email' –** is the text that accompanies the initial/Referral questionnaire email

**'Pathway start (etc.) Email' –** is the text that accompanies the pathway start/end/review or Clinical review questionnaires email

**'Episode End Email'** – is the text that accompanies the Episode End email when it is also combined with the pathway end (when you check this box)

**'3-6 month Post-episode Email' –** is the text that accompanies 3-6 month *post* Episode End questionnaires email.

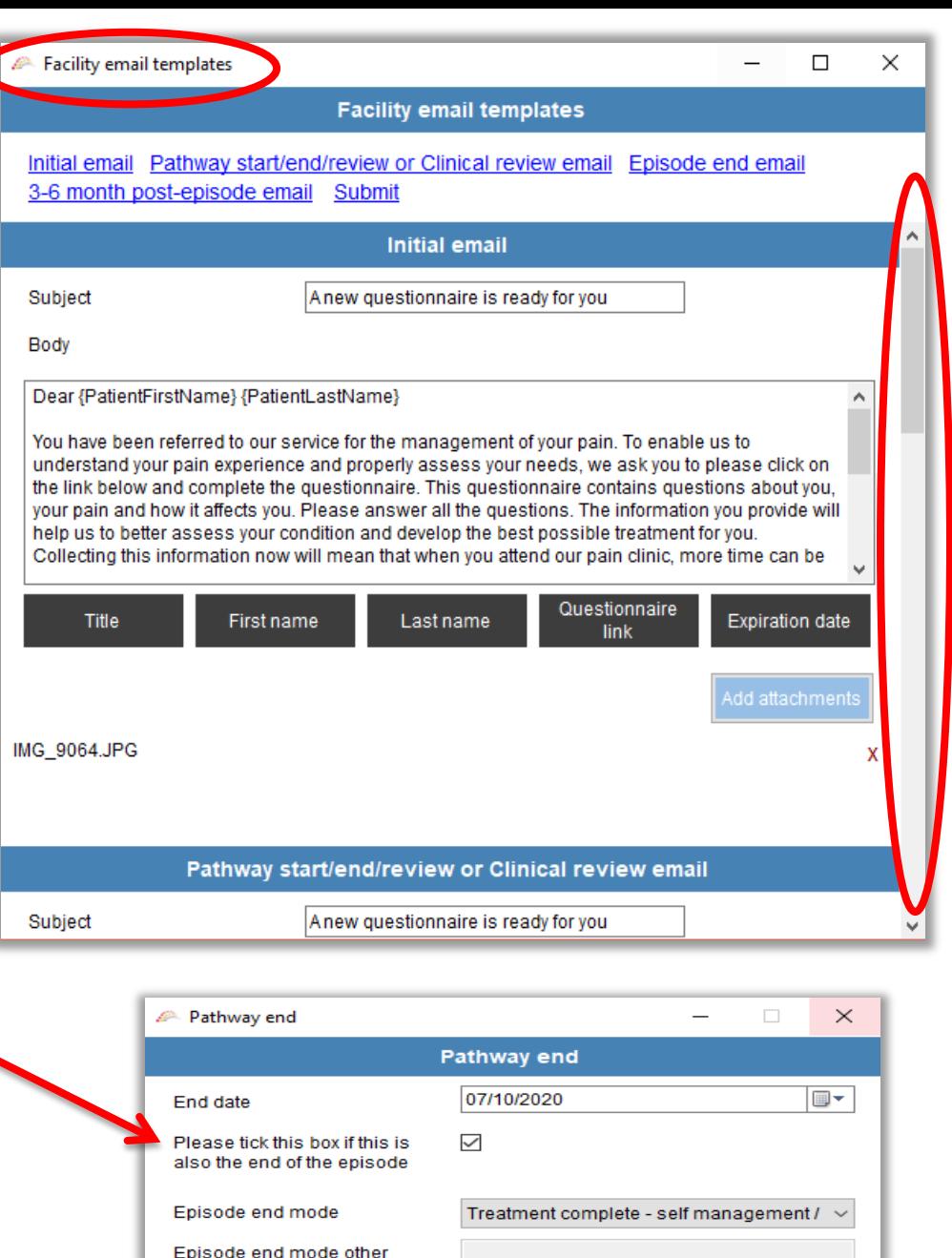

Submit

For each email **'type'** you can edit the:

- **subject heading**
- **body of text**

### **The following details are automatically filled in by epiCentre\*:**

- {PatientTitle}
- {PatientFirstName}
- {PatientLastName}
- {QuestionnaireLink}
- {ExpirationDate}

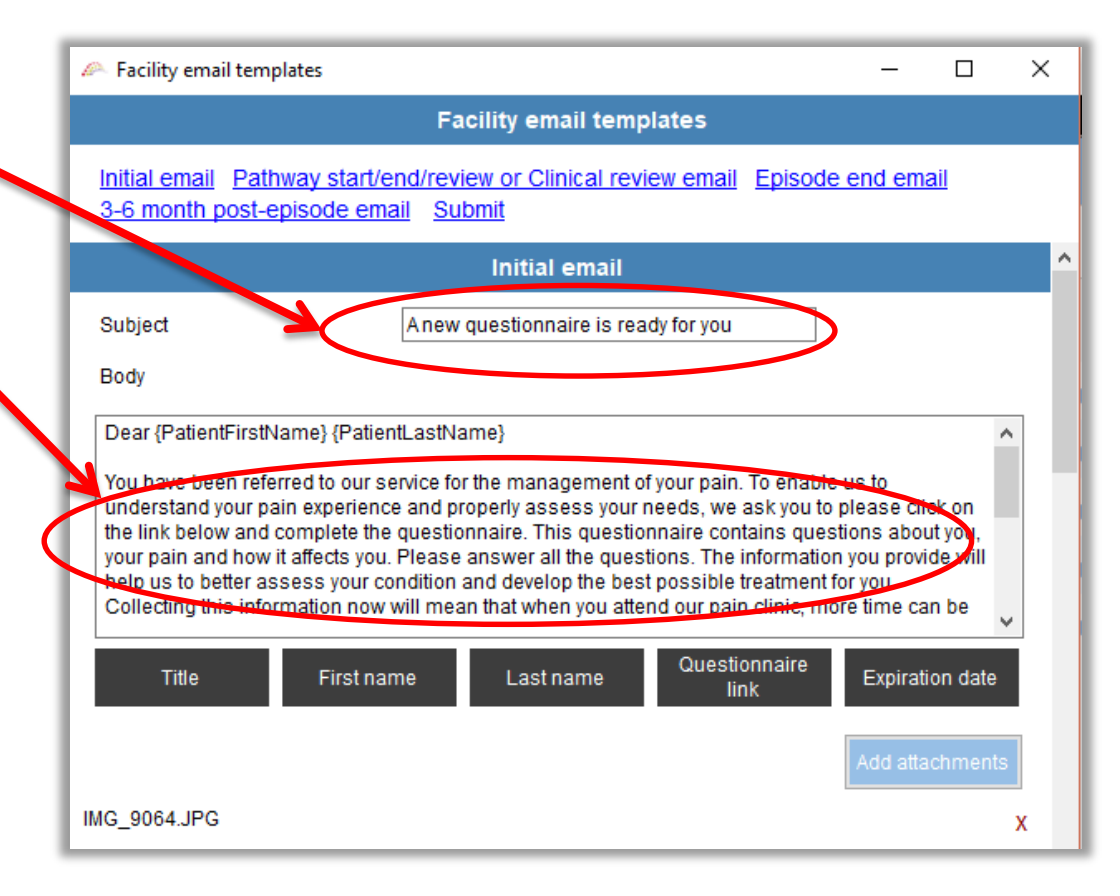

#### **\*Note: Do not edit anything inside of parentheses that look like this { }**

#### **How can I use this?**

- Change the subject
- Include your service's name
- Change text that is NOT within these parentheses {}
- Add your service's email signature at the bottom.

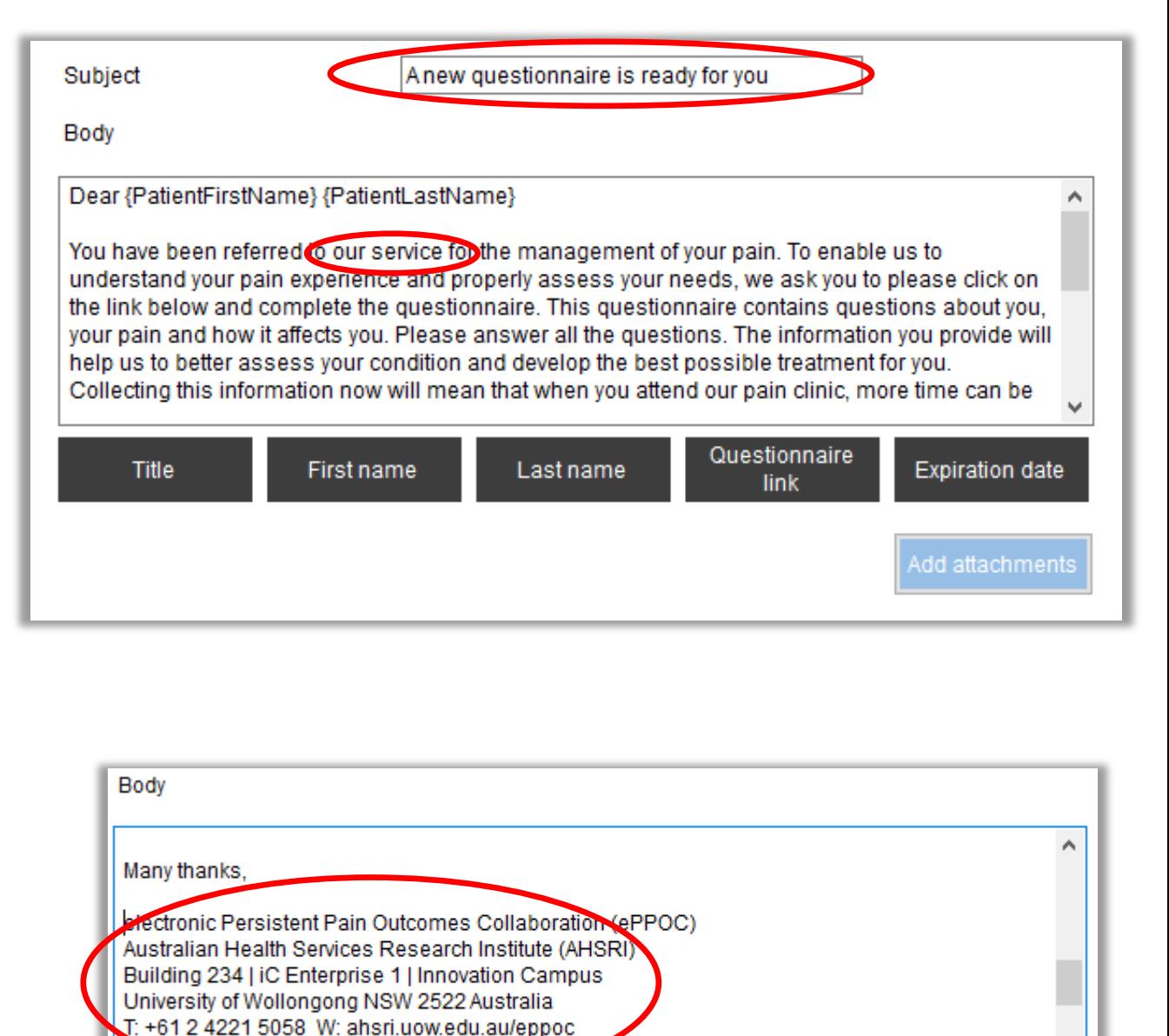

#### **How can I use this?**

To change the format of a *patient's name* in the email e.g. From – Dear Mrs Spencer  $\rightarrow$  Dear Anne

1. Delete the patient title and last name fields….

Body

2. Click on the **First name** box. The patient's first name will now appear in the email instead.

Dear {PatientFirstName} {PatientLastName} You have been referred to our service for the management of your pain. To enable us to understand your pain experience and properly assess our needs, we ask you to please click on the link below and complete the questionnaire. This questionnaire contains questions about you, your pain and how it affects you. Please answer all the questions. The information you provide will help us to better assess your condition and revelop the best possible treatment for you. Collecting this information now will mear that when you attend our pain clinic, more time can be

Title

Last name

**First name** 

Questionnaire

link

**Expiration date** 

#### **How can I use this?**

To include information stating when the questionnaire should be completed by use the *Expiration date* field. This calculates the date four weeks from when the questionnaire was created (how to customise the date will be covered later).

You may want to add the text 'Please complete your questionnaire by' add a space, leave the curser there and click on the *Expiration date* box. The date the questionnaire is required back to the service will now appear in emails.

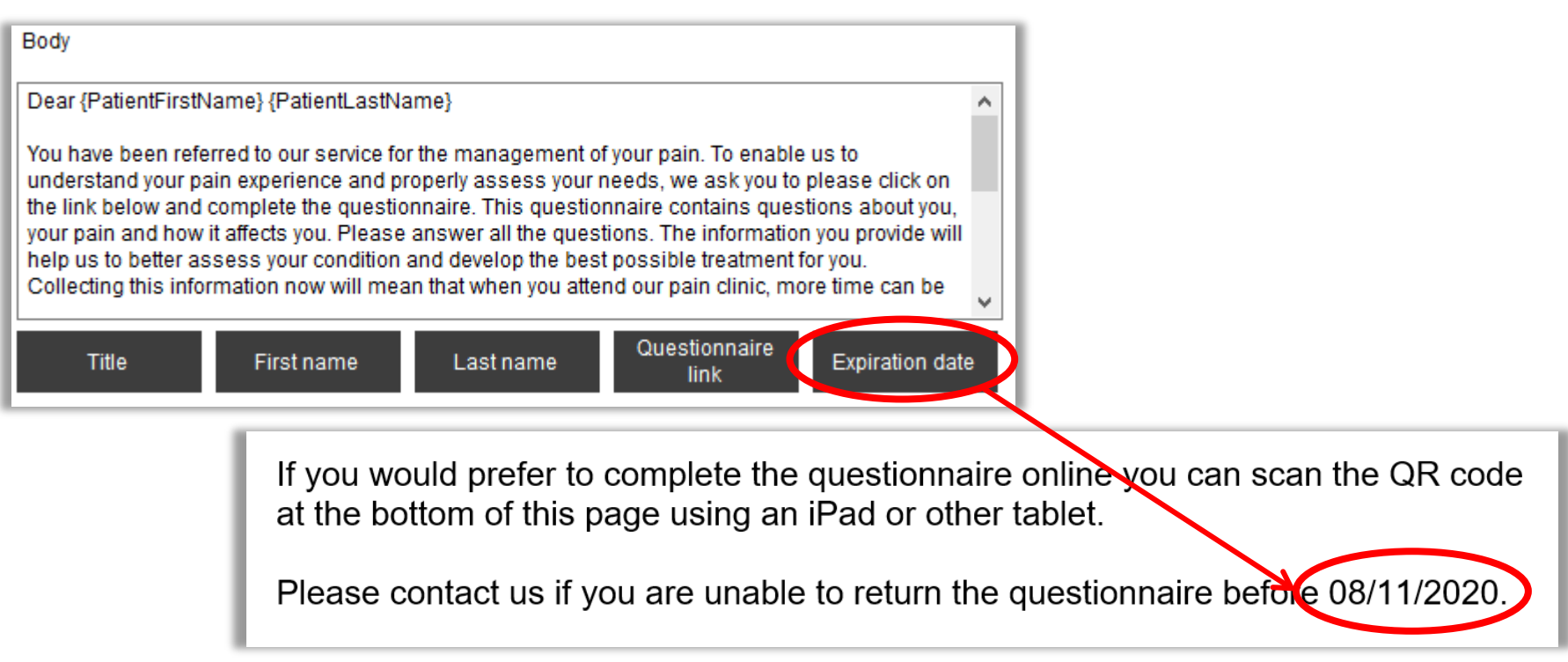

### **Important reminder about customising email templates:**

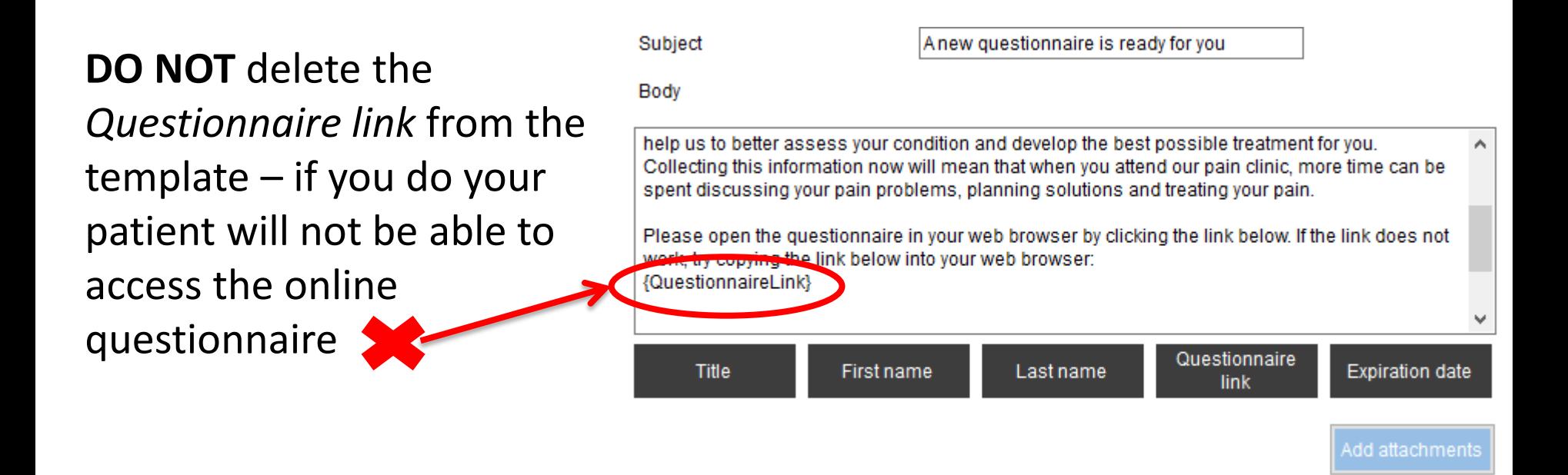

**DO NOT** change the text or format of the epiCentre links or they won't work. For example, **DO NOT**:

- remove the brackets around the links, {PatientTitle}  $\rightarrow$  PatientTitle  $\rightarrow$
- change text inside the brackets {PatientTitle}  $\rightarrow$  {Title}

# **Customising letters**

epiCentre allows you to edit template letters to accompany the paper questionnaires you post to patients.

#### *There are 4 default letters built in to epiCentre to accompany the:*

- **Initial/Referral questionnaires**
- Pathway start, end and clinical review questionnaires
- Episode End that is combined with pathway end questionnaires
- 3-6 month post-episode follow-up questionnaires.

Each letter's content can be customised to include for example:

- your logo at the top
- details specific to your service
- other information that might be helpful to patients and encourage them to complete and return questionnaires.

**NOTE**: The letters also contain '**MergeFields**' that allow epiCentre to automatically populate fields for you including;

- **Patient's address**
- **Patients name**
- **A completion date**
- **Questionnaire barcode**

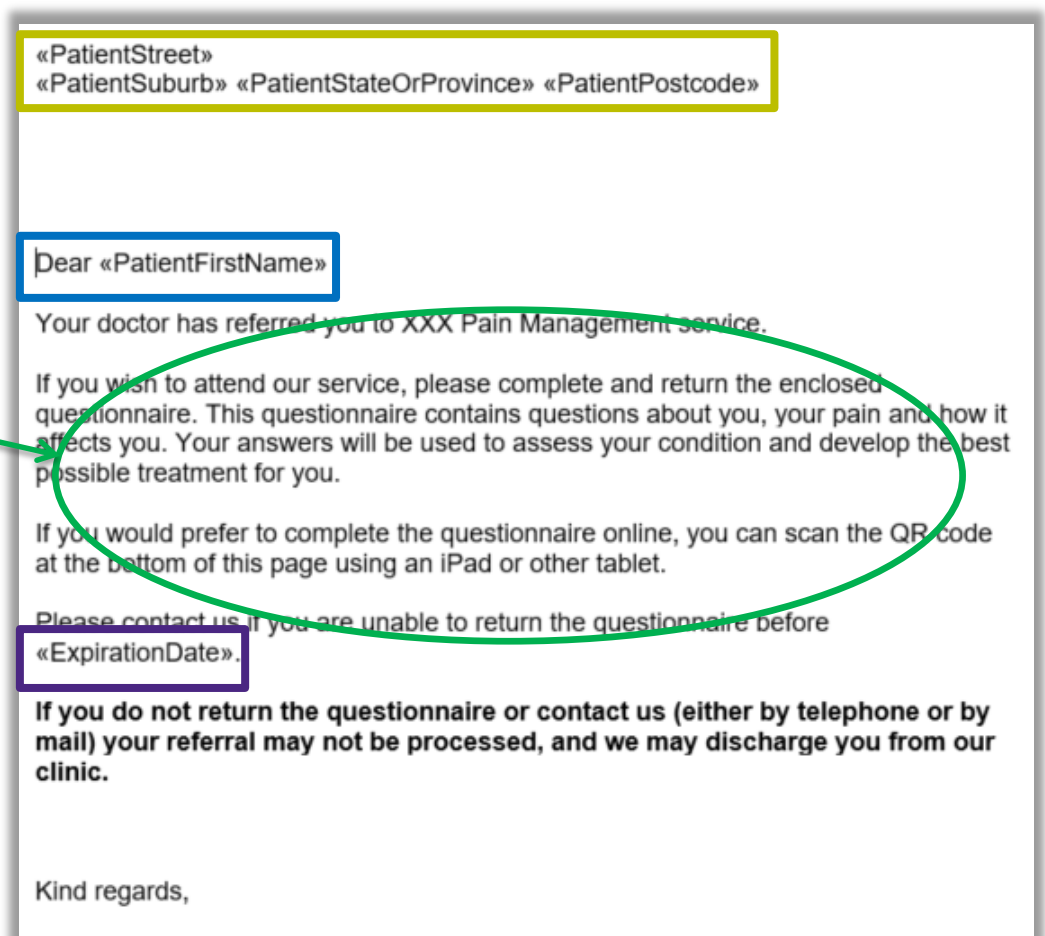

The Pain Management Team

«PatientQRCode»

PLEASE RETURN THE ENCLOSED FORM TO OUR **CLINIC IN THE ENVELOPE PROVIDED OR COMPLETE THE FORM ONLINE USING THE BARCODE - THANK YOU** 

*These default letters will include:*

- The patient's **address**
- The patient's **name**
- A '**complete by**' date (e.g. 4 weeks)
- A **barcode** to allow the patient to complete the questionnaire electronically using an iPad or tablet device

Dear Beyoncé

1 Lemonade St Texas NSW 2517

Your doctor has referred you to XXX Pain Management service.

If you wish to attend our service, please complete and return the enclosed questionnaire. This questionnaire contains questions about you, your pain and how it affects you. Your answers will be used to assess your condition and develop the best possible treatment for you.

If you would prefer to complete the questionnaire online you can scan the QR code at the bottom of this page using an iPad or other tablet.

Please contact us if you are unable to return the questionnaire before 30/11/20

If you do not return the questionnaire or contact us (either by telephone or mail) your referral may not be processed, and we may discharge you from our clinic.

Kind regards,

The Pain Management Team

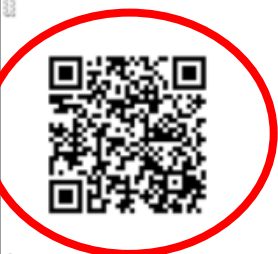

Scan to open the online questionnaire or enter the following web address into your browser https://eppoc.ahsri.uow.edu.au/redcap/surveys/?s=A7ewhN

PLEASE RETURN THE ENCLOSED FORM TO OUR CLINIC IN THE ENVELOPE PROVIDED OR COMPLETE THE FORM **ONLINE USING THE BARCODE - THANK YOU** 

#### **To customise these letters for your service, follow these steps:**

**1.** Locate the letters in the **shared** drive on your computer. For example, S:/epicentre/templates/

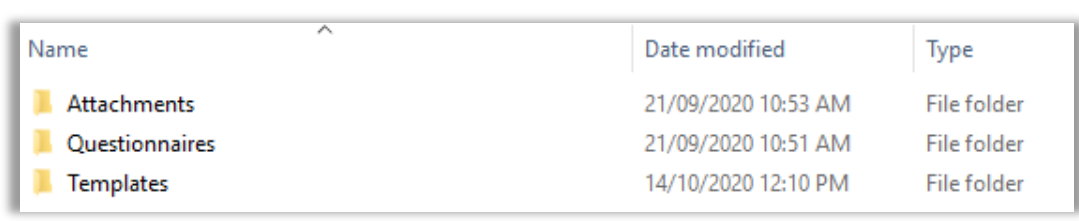

*(If it's not obvious where this folder is located you may need to contact your IT department to find out the name/location of your shared drive).*

**2.** Select the **Templates** folder, then select and edit the letter that you wish to customise.

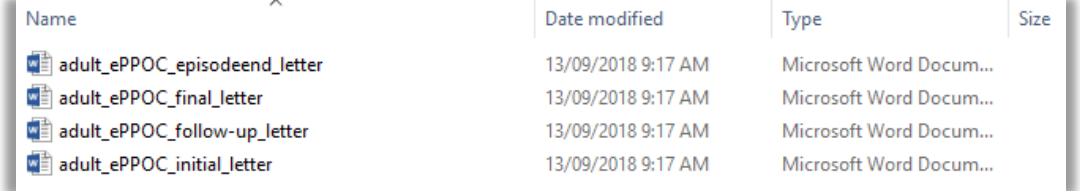

**IMPORTANT: The template letters are stored on your computer, not within epiCentre.** 

#### *Generating a letter template to send to your patient.*

When you are ready to send a questionnaire to a patient, the Questionnaire Manager box appears.

Click on the *Print letter* tab to generate a template letter to send to your patient. *Note*: both the template letter and the relevant questionnaire will pop up for you to print and send.

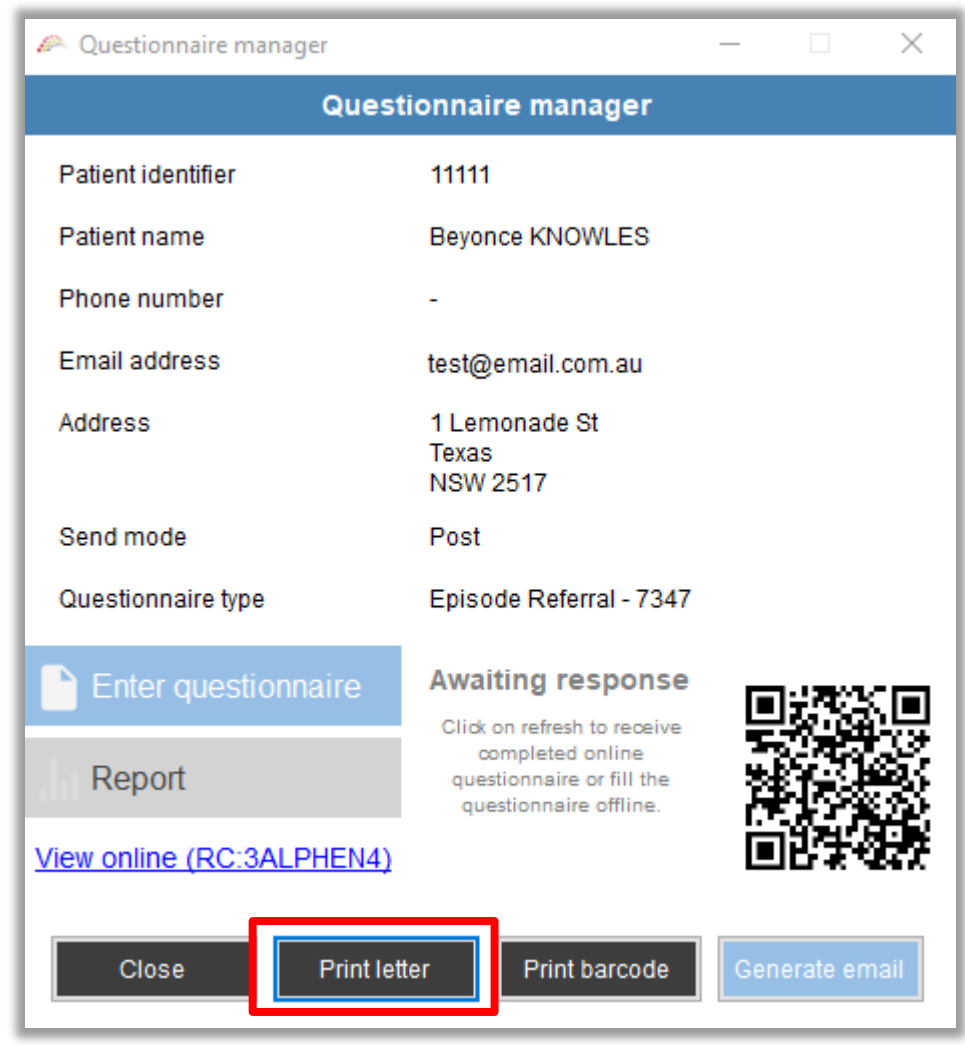

## **Customising reminders etc.**

epiCentre has built in automatic reminders to help monitor patients and their questionnaires. There is some flexibility in these reminders, which you are able to customise for your service.

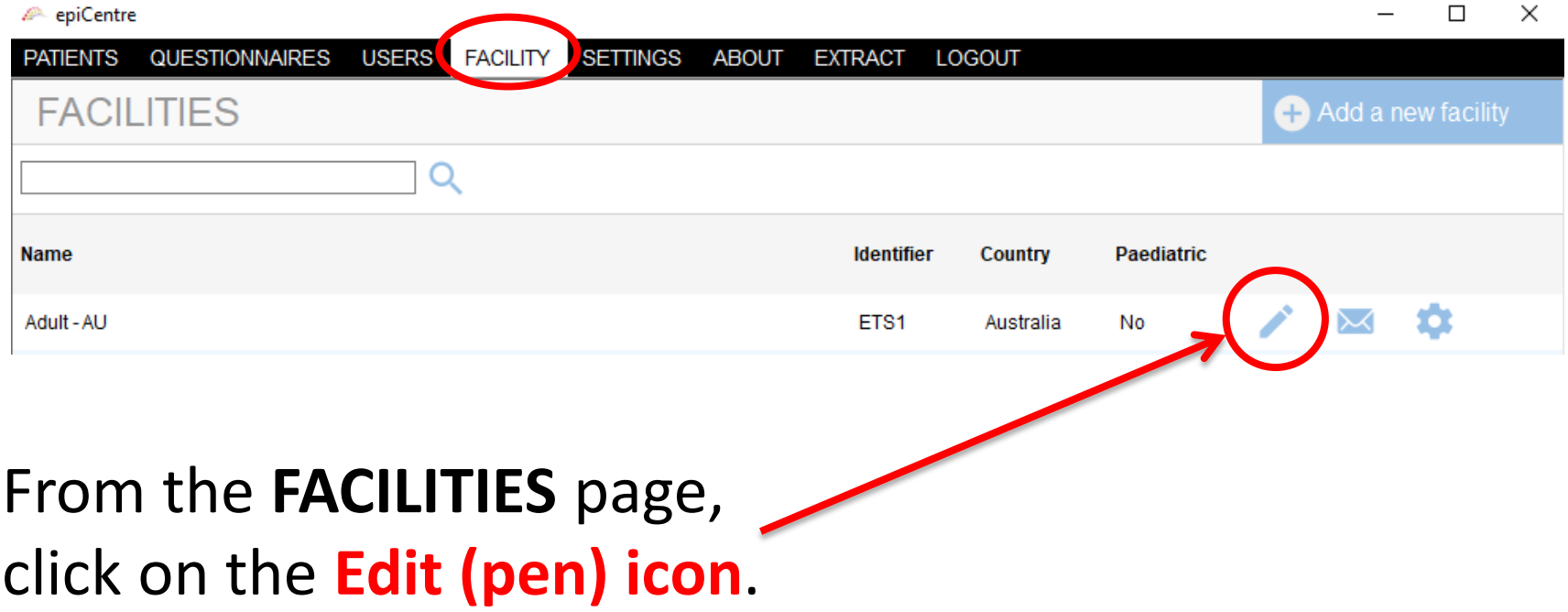

### *From here you can modify the following under the Settings heading:*

- Enable 'other' features
- **Questionnaire** follow-up and expiration
- 3-6 month postepisode questionnaire creation
- When to review patients.

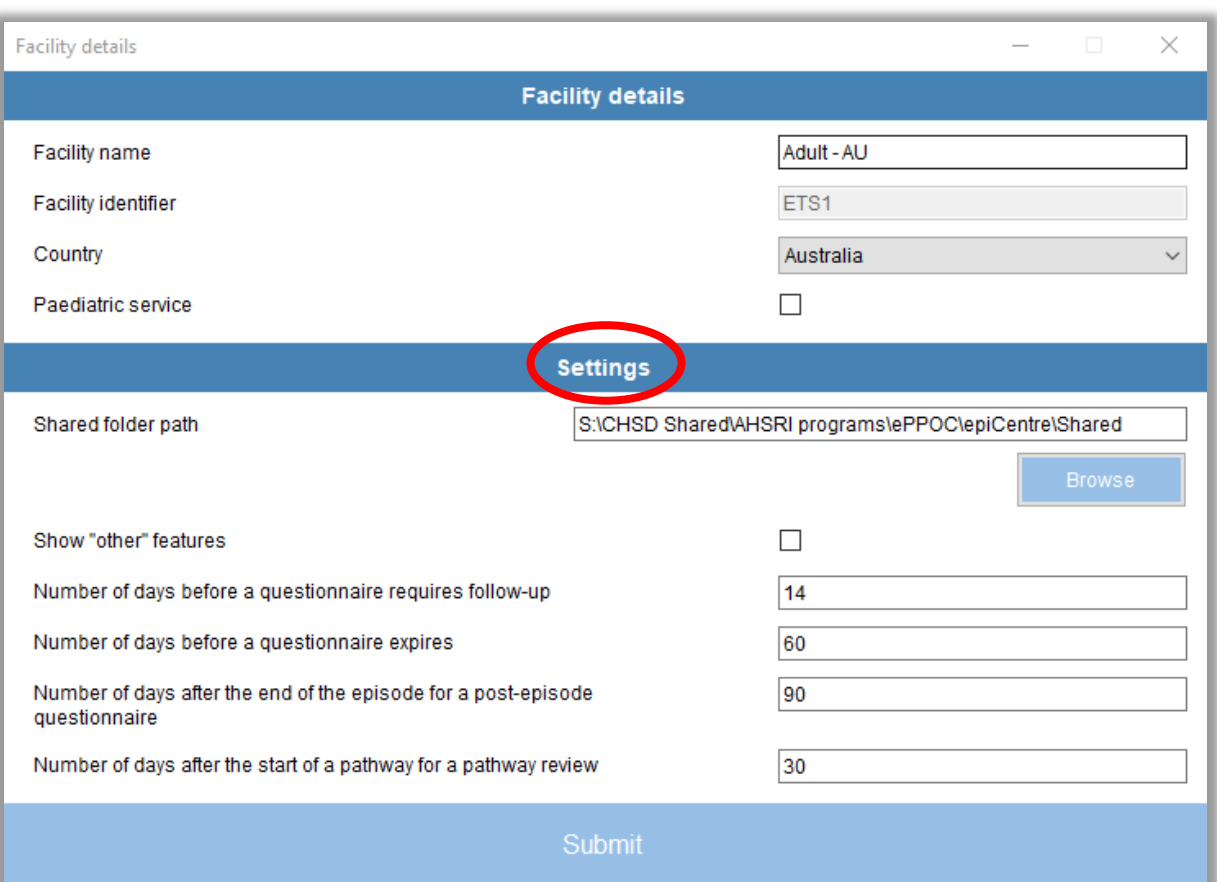

**Note:** there are limits to the number of days (mostly 180 days) – if exceeded an error message will appear

## The 'shared folder path' & other' features

- **The shared folder path** simply provides the address to your shared folder on your computer or allows you to browse for and load the address of your folder.
- **Show 'other' features:** It is best to keep this box checked as it allows for more information in drop down menu boxes when completing questionnaires and when adding information about patients.

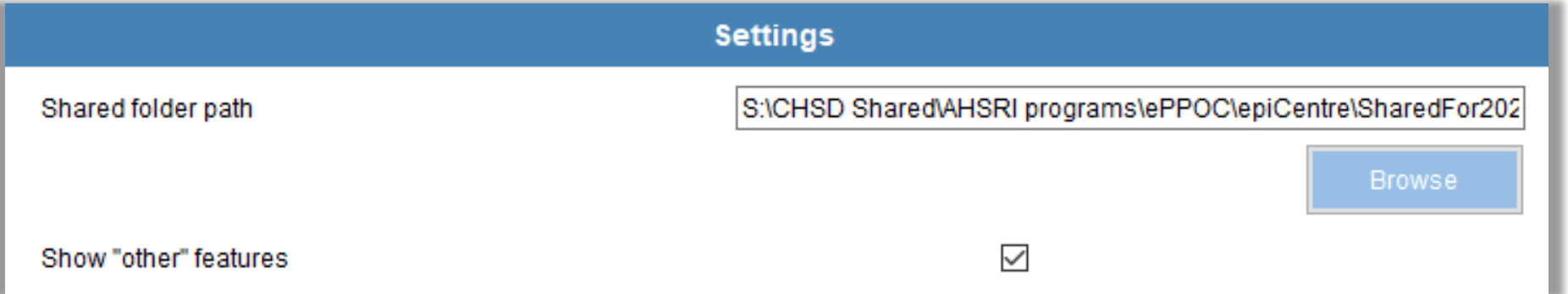

### **Questionnaire follow-up**

epiCentre reminds you that a questionnaire has been sent to a patient but not yet returned. This allows you to follow-up these patients (e.g. to check that they received the questionnaire). The default period of time is *14 days*.

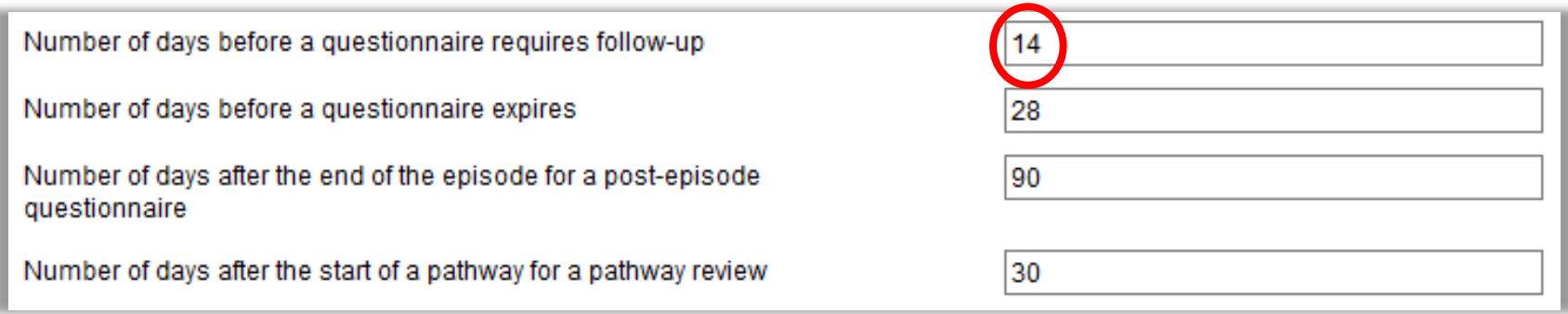

These are then displayed in the middle of the bottom task bar in epiCentre as 'Outstanding Questionnaires'.

*Note: If you choose to modify this, the number of days should not exceed the period for expiry of questionnaires (see next page).*

## **Expiration of questionnaires**

Questionnaires are only active for a set period of time. The default setting is *4 weeks*.

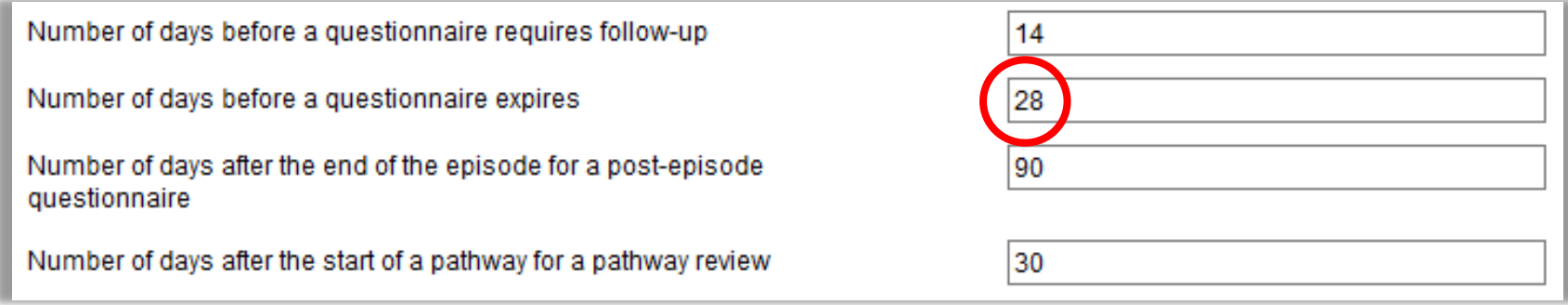

The expiry period is set for technical reasons. If the period is too long, your system will slow down.

*Note: We recommend that this period is set for no longer than 90 days.*

## **3-6 month post-episode questionnaires**

The ePPOC protocol includes collecting a post episode follow-up questionnaire from patients at 3-6 months after the end of their episode.

epiCentre creates these questionnaires automatically, *90 days* from the date of the patient's *episode end date (epiCentre task bar bottom left)*. You are able to define the time period when you would like these questionnaires created.

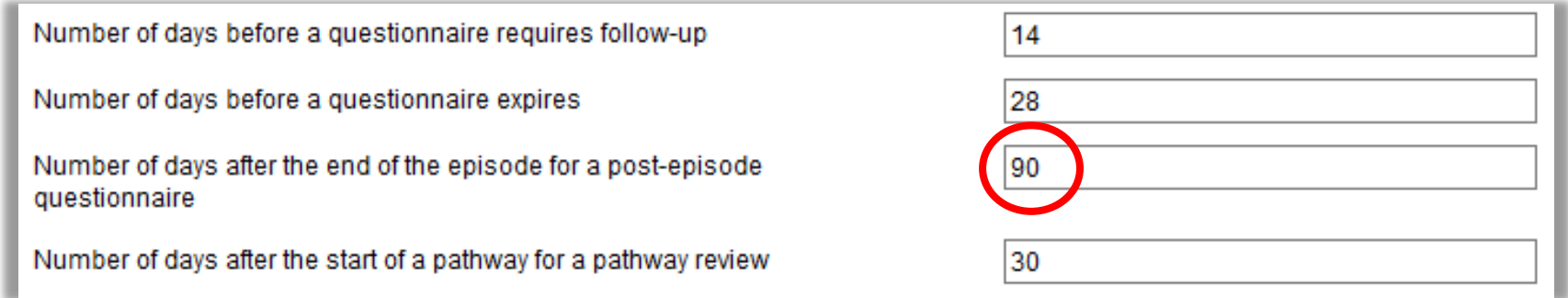

*Note: This period should not exceed 180 days (e.g. 6 months).*

### **Patient Review questionnaire**

*Number of days after the start of a pathway* lets you decide how often you want to collect a questionnaire from patients *during* a pathway.

• If you select 90 days, a pathway review questionnaire will be automatically created after 90 days for an open pathways.

*Tips: this can also be used to check on patients whose pathway seems to be longer than anticipated* **or** *if you have standard length pathways (for e.g. 12 weeks in length you could set up a 'half-way' review questionnaire from here at 42 days).*

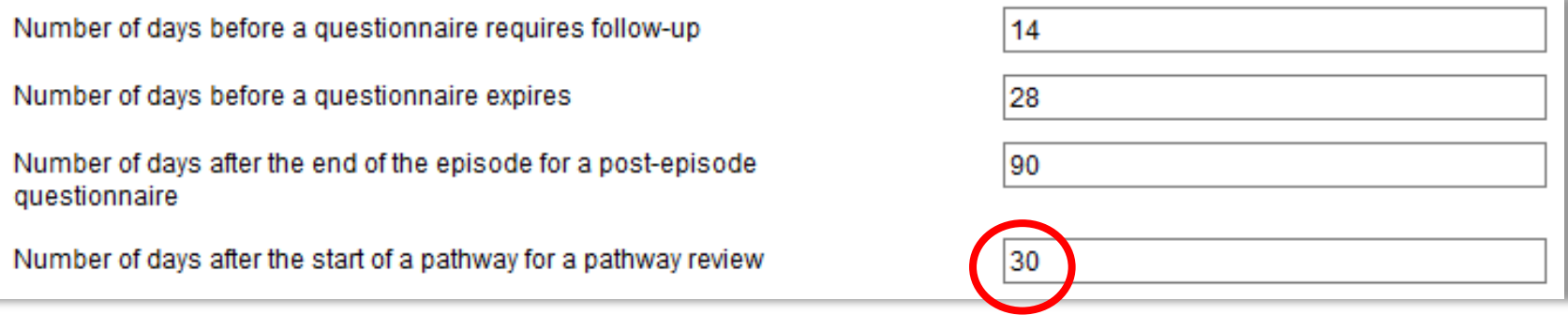

*Note: This period should not exceed 180 days (e.g. 6 months).*

## Don't forget, to save your changes click **'Submit'**

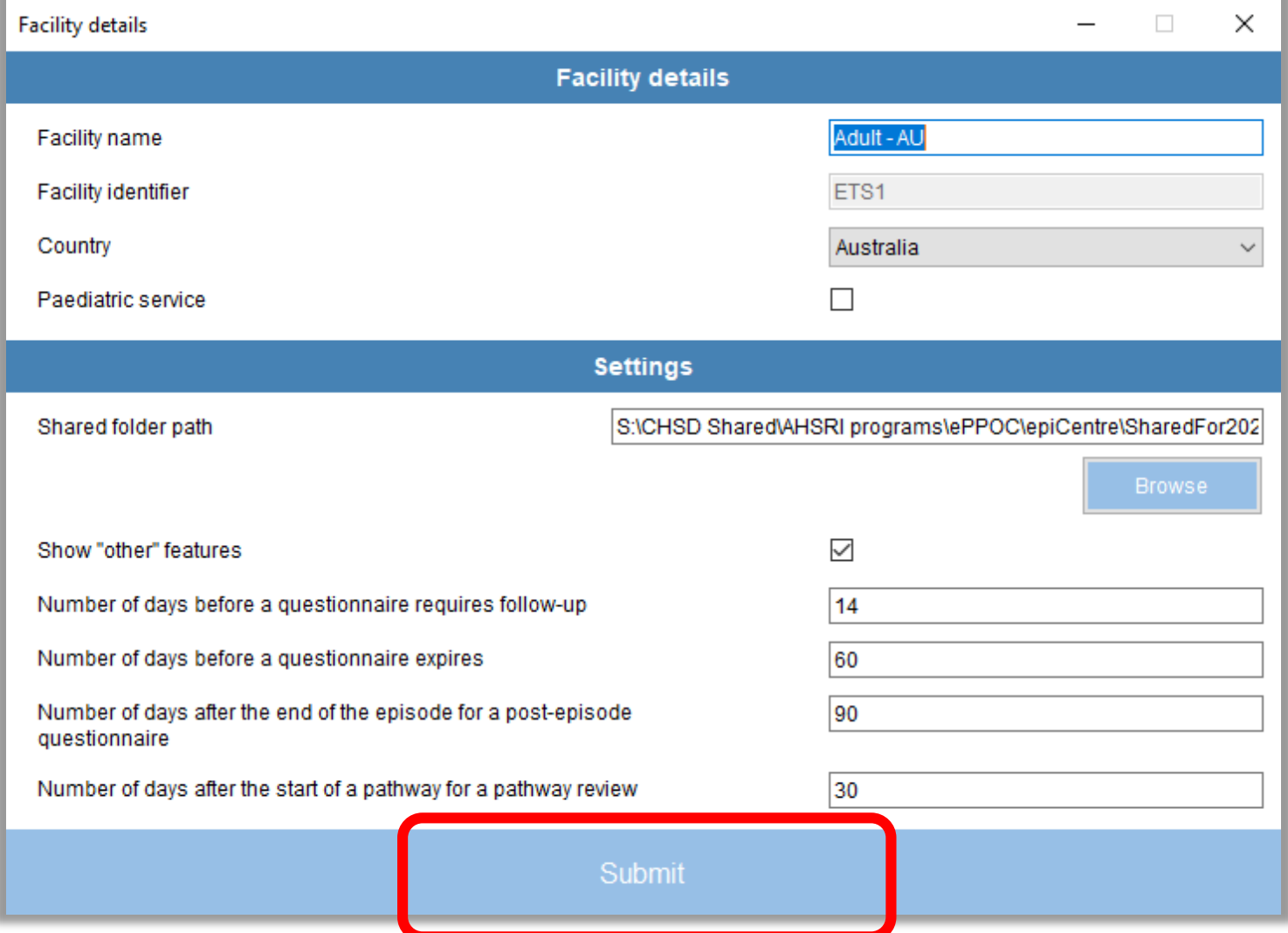

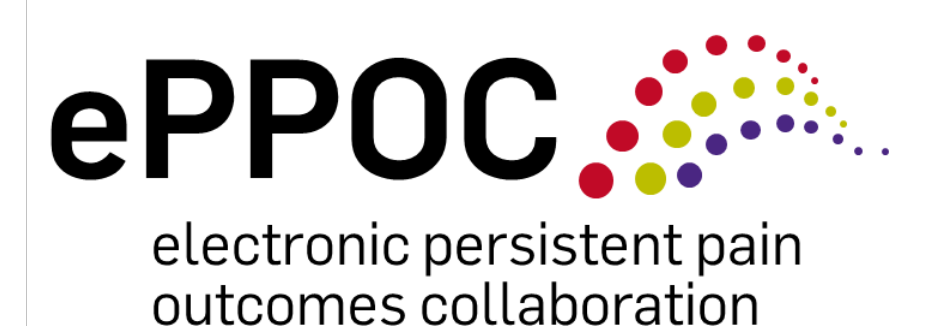

## Managing Medication Data

# **Background**

- Medication information is collected from patients in order to:
	- understand medication use at referral to a pain management service
	- assess changes in medication use as a result of receiving treatment at the pain management service
- The questionnaires ask patients to provide a list of:
	- all the medications they take
	- the strength of each medication (e.g. in mg)
	- how many they take each day
	- how many days per week they take each medication

# Background

- In the 'office use only' section in epiCentre, staff at pain management services then convert the patient information into **the following variables,** by answering the following:
	- Did the patient provide a list of medications?
	- Were there possible inaccuracies in medications?
	- Select each of the relevant drug groups taken
	- Enter the oral morphine equivalent daily dose (oMEDD)
	- Whether the patient takes opioid medication on more than two days per week (to identify regular vs. intermittent use)?
	- Are they on an opioid replacement program?
- This section demonstrates how to enter this information into epiCentre
- ePPOC has also developed a detailed self-guided learning package for entering medication information designed for non-clinicians or those unfamiliar with this task, it is available on our website <https://www.uow.edu.au/ahsri/eppoc/resources/>

**RECAP:** The on-line questionnaire looks like this, if the patient reported they are<sup>-</sup> not taking any medication they/you (when entering data from a paper version) select **No** and move to the next section.

**RECAP:** When the patient/you selects **Yes** a section opens up so they/you can add medications one at a time (an example entry is provided to guide completion of this section).

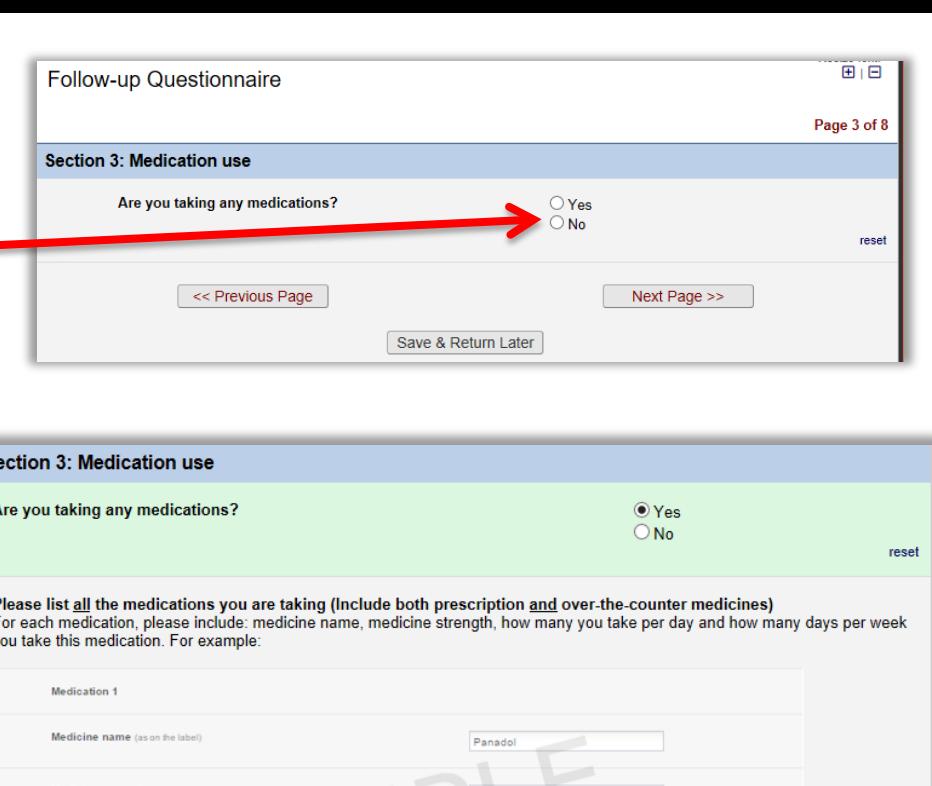

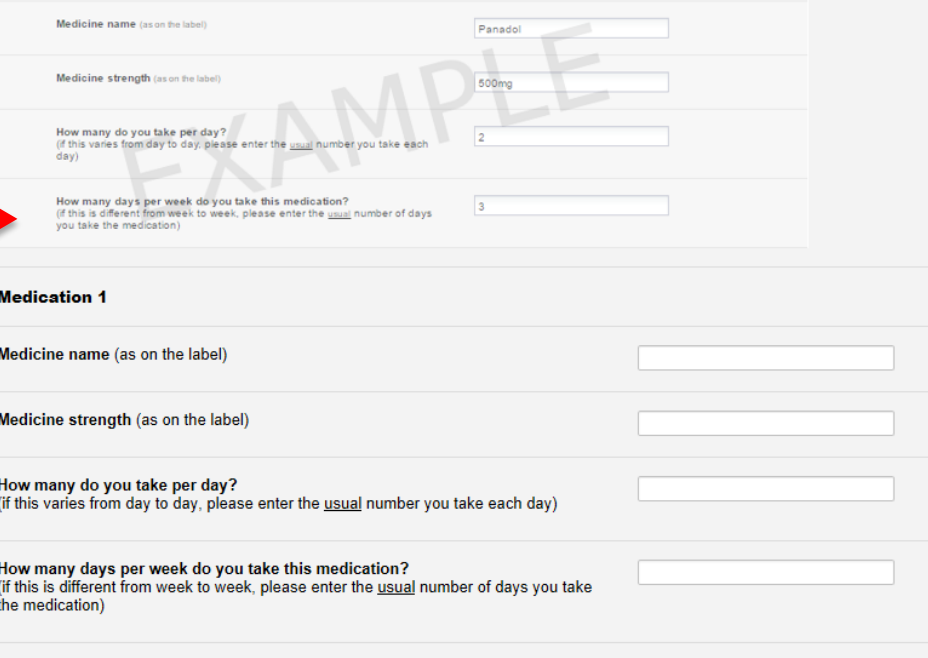

Next Page >>

#### **RECAP:**

If you are manually entering data from a paper questionnaire, medications are entered on the *Medication use* tab for each individual questionnaire.

If your patient has completed the questionnaire online, the medications will appear there and in the 'office use only' tab automatically.

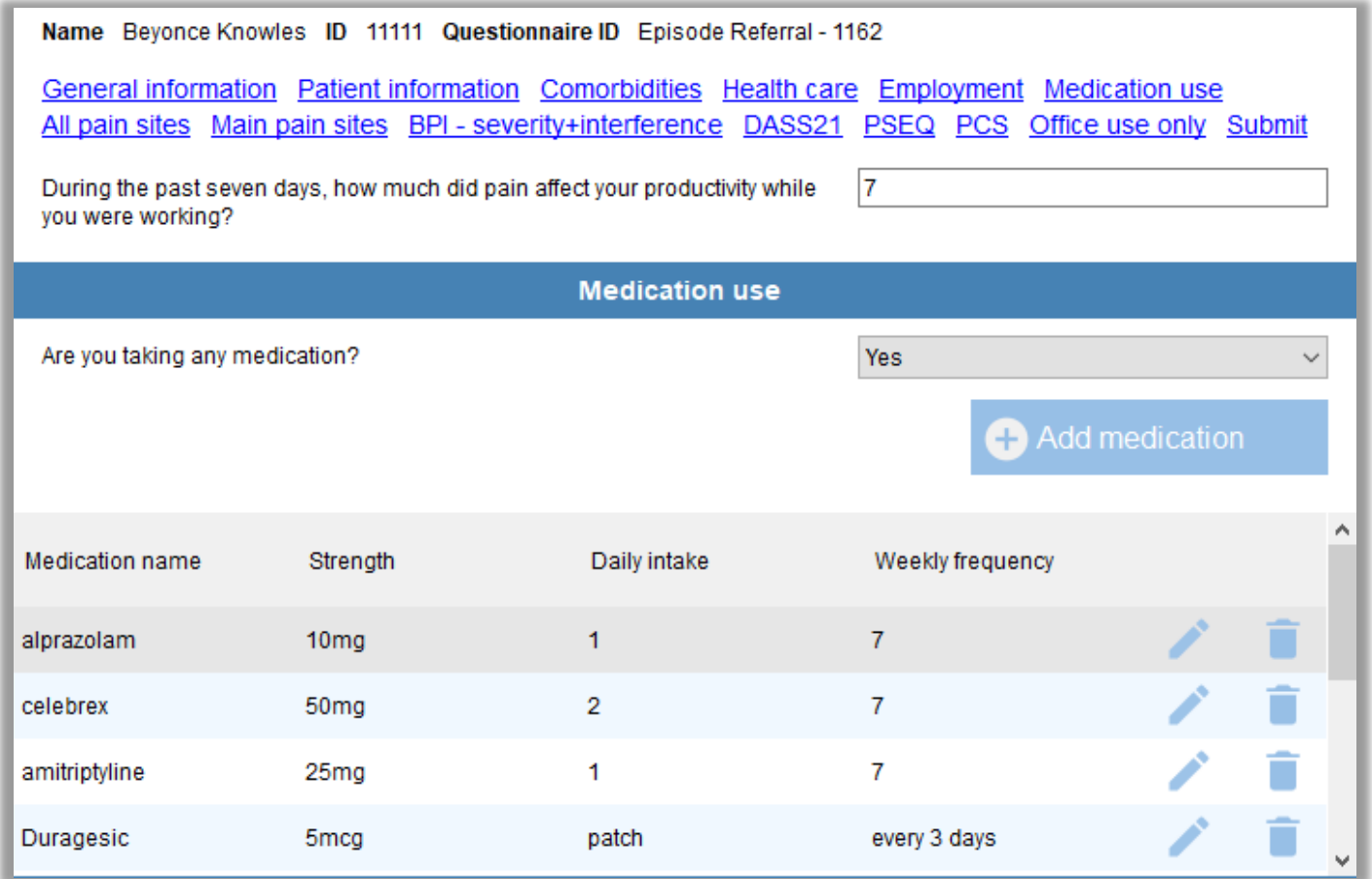

To convert this information into the variables mentioned previously, simply click on the *Office use only* tab.

This *Office use only* screen lists all the patient's medications again, and it is also where you enter the other information about the patient's medication use.

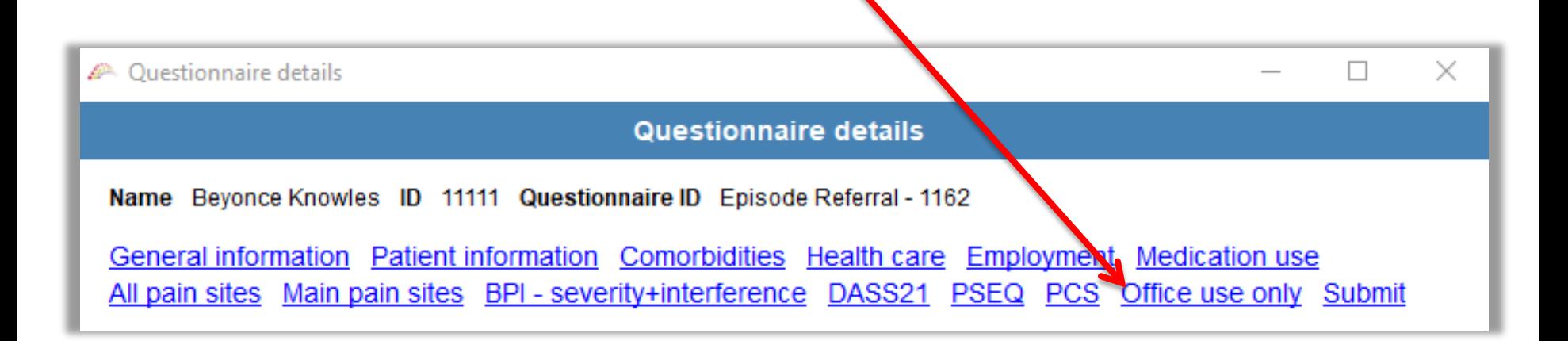

There are **7 simple steps** to completing the office use only section, the following pages takes you through these steps…

#### **Step 1:**

#### The first question you are asked is *Did the patient report medications? Answer YES or NO*

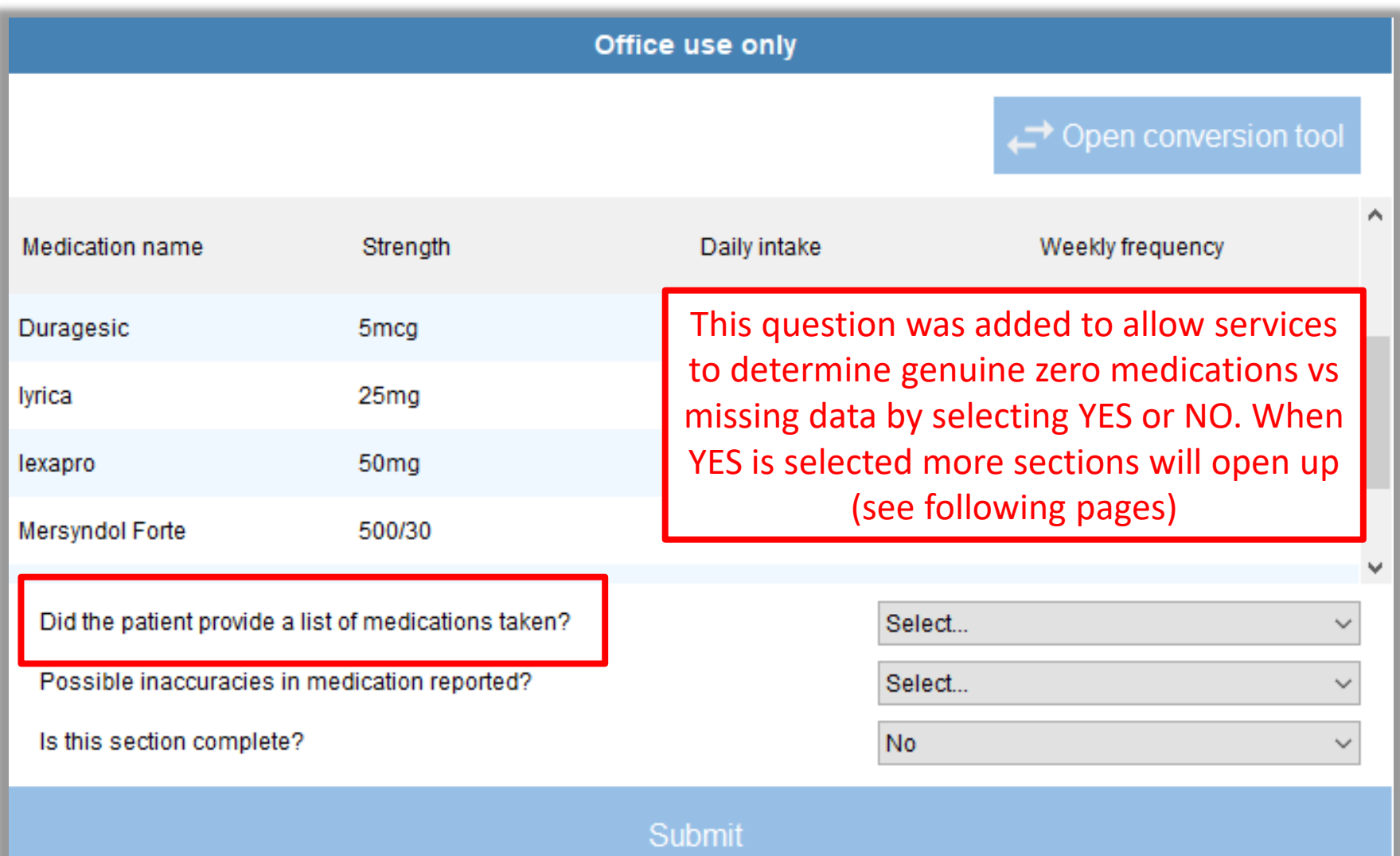

#### **Step 2:**

The second question asks if there are *possible inaccuracies in medications reported?*

\*Answer *Yes* or *No* according to your knowledge of the patient.

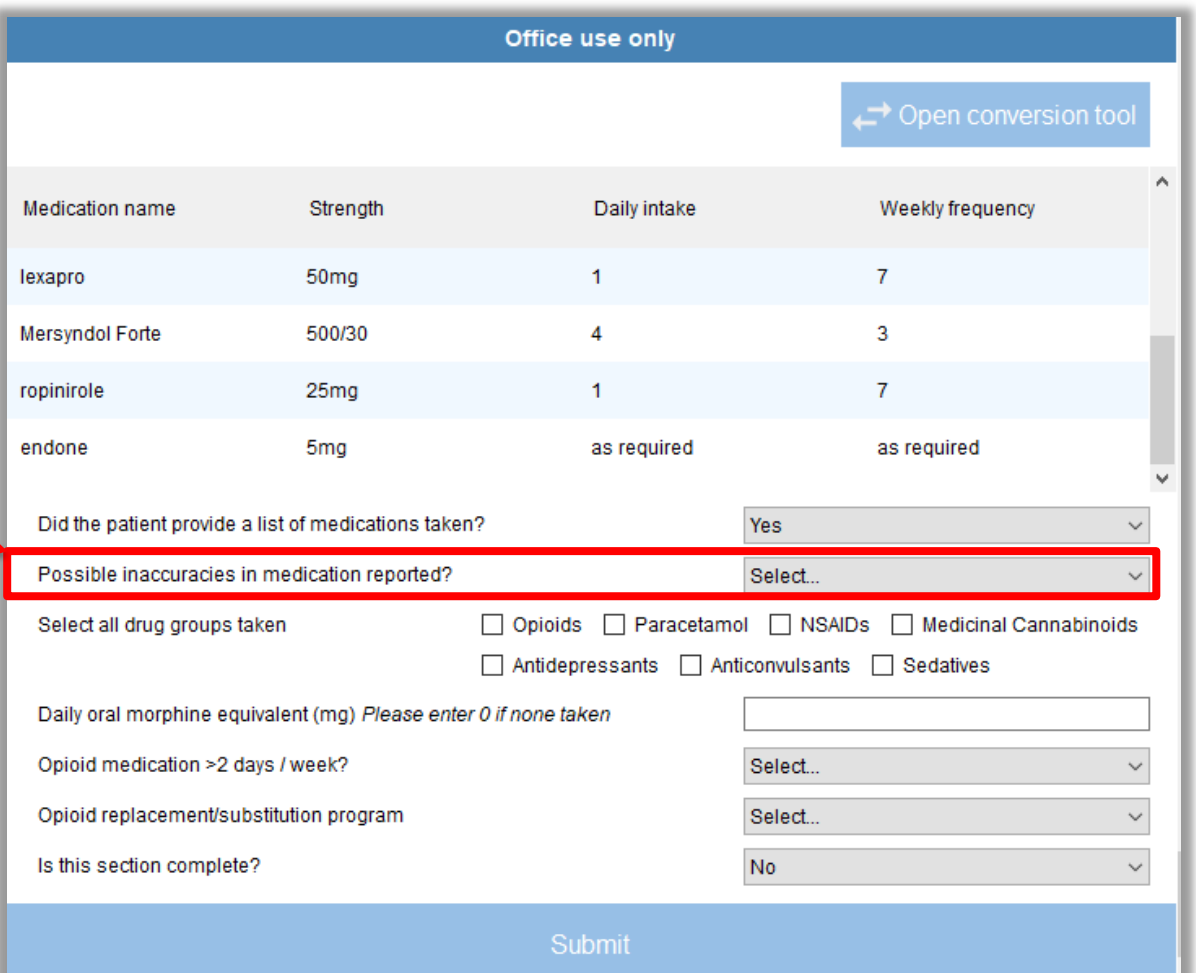

\*This checkbox was introduced to allow services to state whether they thought patients were accurately reporting their medication use (for example, if they differed considerably from the information provided by the referrer).

While the medication information reported to ePPOC is based on the patient report only, this checkbox allows you to indicate whether you think the medication information the patient provides is accurate.

#### **Step 3:**

From the patient's medication list, select the drug groups the patient is taking. This information helps to assess polypharmacy in patients. The Faculty of Pain Medicine has developed a list of 7 drug groups of interest in the management of pain. These are listed in epiCentre as: *Opioids, Paracetamol, NSAIDs, Antidepressants, Anticonvulsants, Sedatives & Medicinal Cannabinoids. Don't forget,* to assist ALL staff to be able to complete this section ePPOC has created a *self guided learning package* and it is on the ePPOC website.

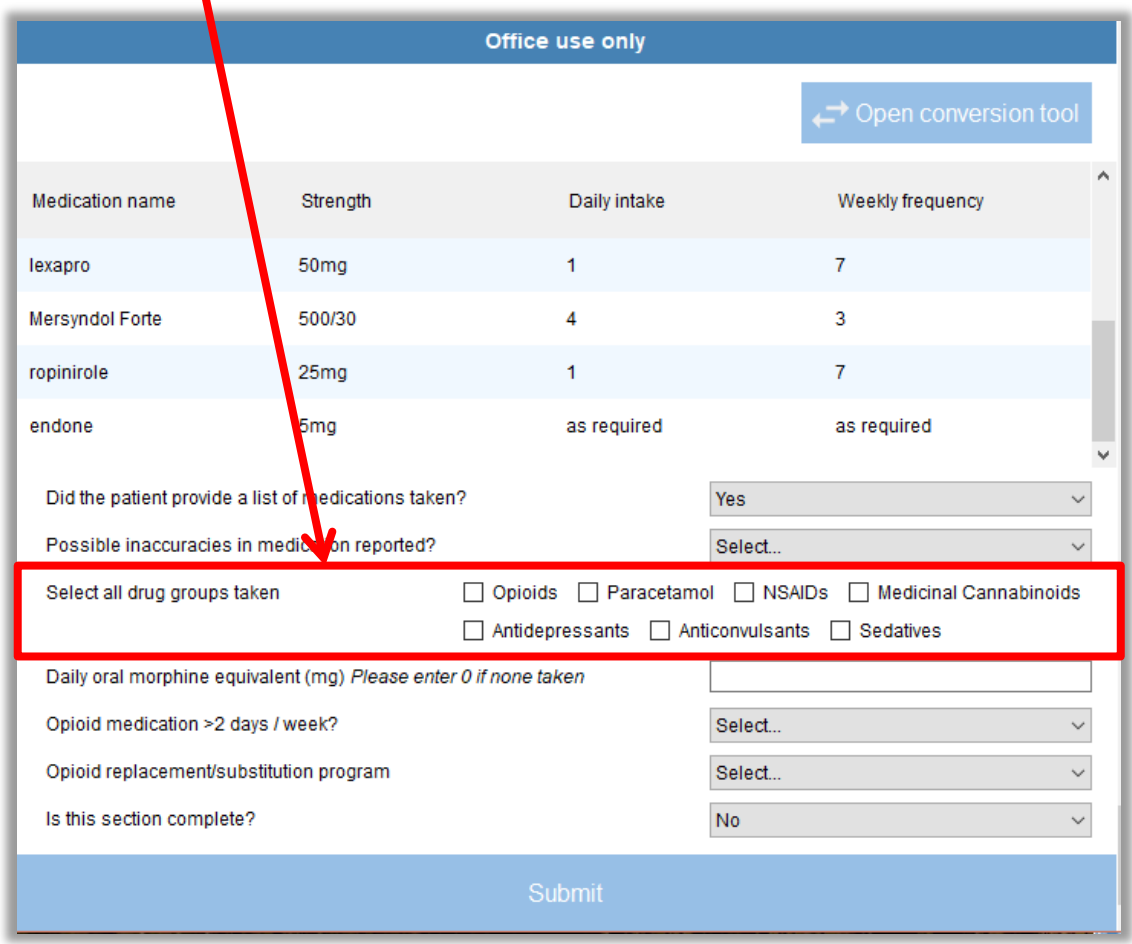

In this patient's example, 3 of the drug groups of interest are being used:

- 1. Opioid = mersyndol forte & endone
- 2. Paracetamol  $=$  in the mersyndol
- 3. Antidepressant = lexapro
	- ropinirole = this is a Parkinson's medication and is therefore not currently a drug of interest (see drug group tool for help with drug groups).

A **Medication name** Daily intake Strength Weekly frequency lexapro 50<sub>mg</sub> 1 7 Mersyndol Forte 500/30 4 3. ropinirole  $25<sub>ma</sub>$ 1  $\overline{7}$ endone 5ma as required as required Did the patient provide a list of medications taken? Yes: Possible inaccuracies in medication reported? Select... Select all drug groups taken ○ Opioids ○ Paracetamol □ NSAIDs □ Medicinal Cannabinoids ○ Antidepressants □ Anticonvulsants □ Sedatives

### *Check all boxes that apply*

To learn more about the Drug Groups, see *Drug group tool & oMEDD package on the website*

**Step 4:** Because there is an opioid you'll also need to calculate the oral Morphine Equivalent Daily Dose (oMEDD). The opioid calculator is embedded within epiCentre and was developed by the Faculty of Pain Medicine to calculate the oMEDD.

> Office use only  $\rightarrow$  Open conversion tool ۸ **Medication name** Strength **Jaily intake** Weekly frequency 50<sub>mg</sub>  $\overline{7}$ lexapro Mersyndol Forte 500/30 3 4 ropinirole 25mg 7 1 endone 5<sub>mg</sub> as required as required Did the patient provide a list of medications taken? Yes Possible inaccuracies in medication reported? Select... Select all drug groups taken □ Paracetamol □ NSAIDs □ Medicinal Cannabinoids Opioids □ Antidepressants □ Anticonvulsants □ Sedatives Daily oral morphine equivalent (mg) Please enter 0 if none taken Opioid medication >2 days / week? Select... Opioid replacement/substitution program Select... Is this section complete? No Submit

Open the conversion tool by clicking on the BLUE tab **'Open conversion tool'** in epiCentre

#### **A** Opioid conversion tool

The **Opioid conversion tool**  opens where you can now enter any opioid medications for automatic calculation.

The *Drug Group & oMEDD package* will assist you to recognise opioid medications and where to enter them in the calculator.

#### **Oral opioid** Strength on label? Days used per week? **OMEDD** How many per day? Morphine (mg)  $0.0<sub>ma</sub>$ Oxycodone (mg)  $0.0<sub>ma</sub>$ Hydromorphone (mg)  $0.0<sub>ma</sub>$ Codeine (mg)  $0.0<sub>ma</sub>$ Tramadol (mg)  $0.0<sub>ma</sub>$ Dextropropoxyphene (mg)  $0.0<sub>ma</sub>$ Tapentadol (mg)  $0.0<sub>ma</sub>$ Methadone (mg)  $0.0<sub>ma</sub>$ **Sublingual opioid** Strength on label? oMEDD How many per day? Days used per week? Buprenorphine (mg)  $0.0<sub>mg</sub>$ Sufentanil (mg)  $0.0<sub>mg</sub>$ Fentanyl (mcg)  $0.0<sub>mg</sub>$ **Transdermal opioid** Strength on label? How many per day? Days used per week? oMEDD Buprenorphine (mcg)  $0.0<sub>mg</sub>$ v

#### **Opioid conversion tool**

Use this tool to estimate the oral morphine equivalent daily dose (oMEDD) from the medications containing opioids. Please only enter numbers and decimal points.

 $\times$ 

For this patient, the opioid medications are *Mersyndol Forte and Endone*. **Mersyndol Forte contains codeine 30mg x 4/day, for 3 days/week Endone dose is 5mg, 2/day and** *as required* (note if patients write this put the maximum number e.g. 7)

Now enter **numbers only**  under each of the headings *and the oMEDD will automatically calculate*.

The conversion tool then displays the total oMEDD at the bottom (you'll need to scroll down) and allows you to paste the value straight into the office use only section by clicking this blue bar.

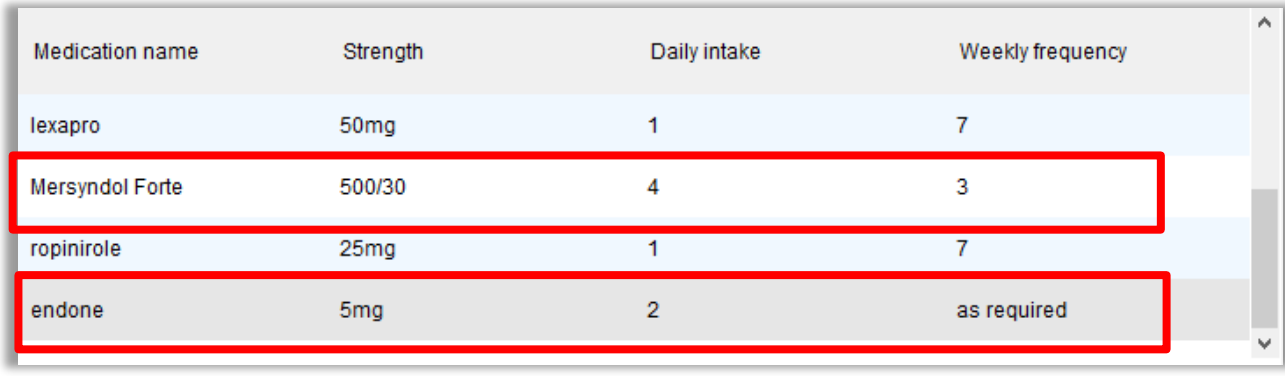

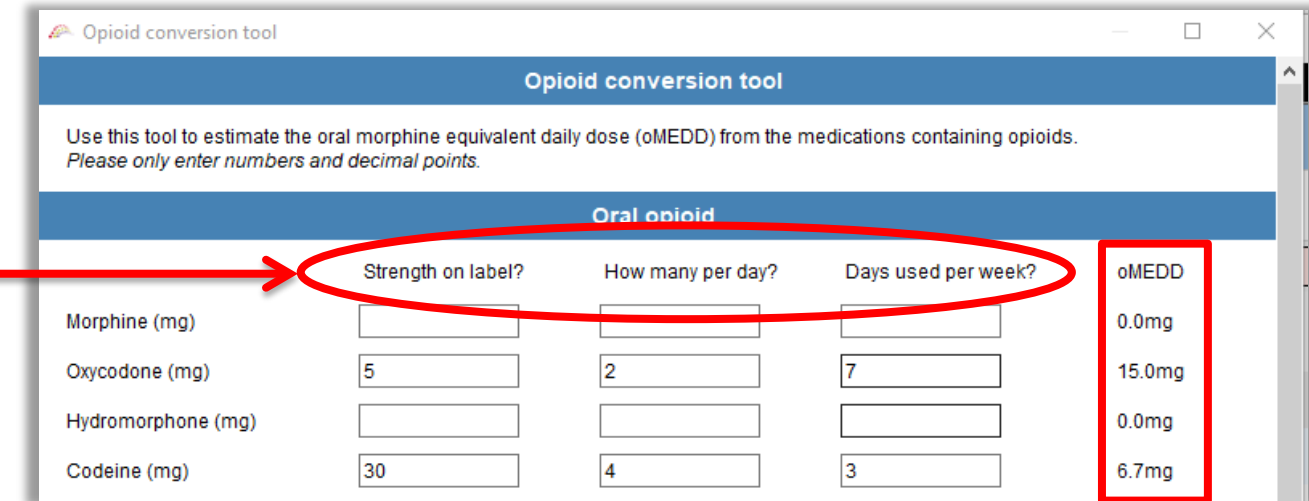

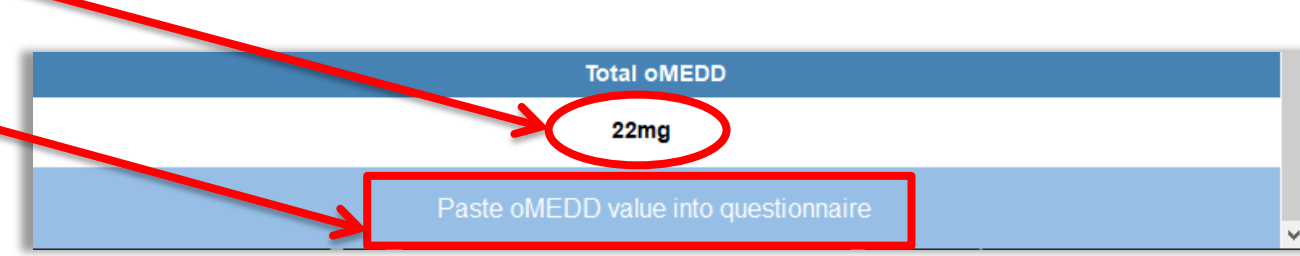

### **Check the oMEDD value pasted into epiCentre**

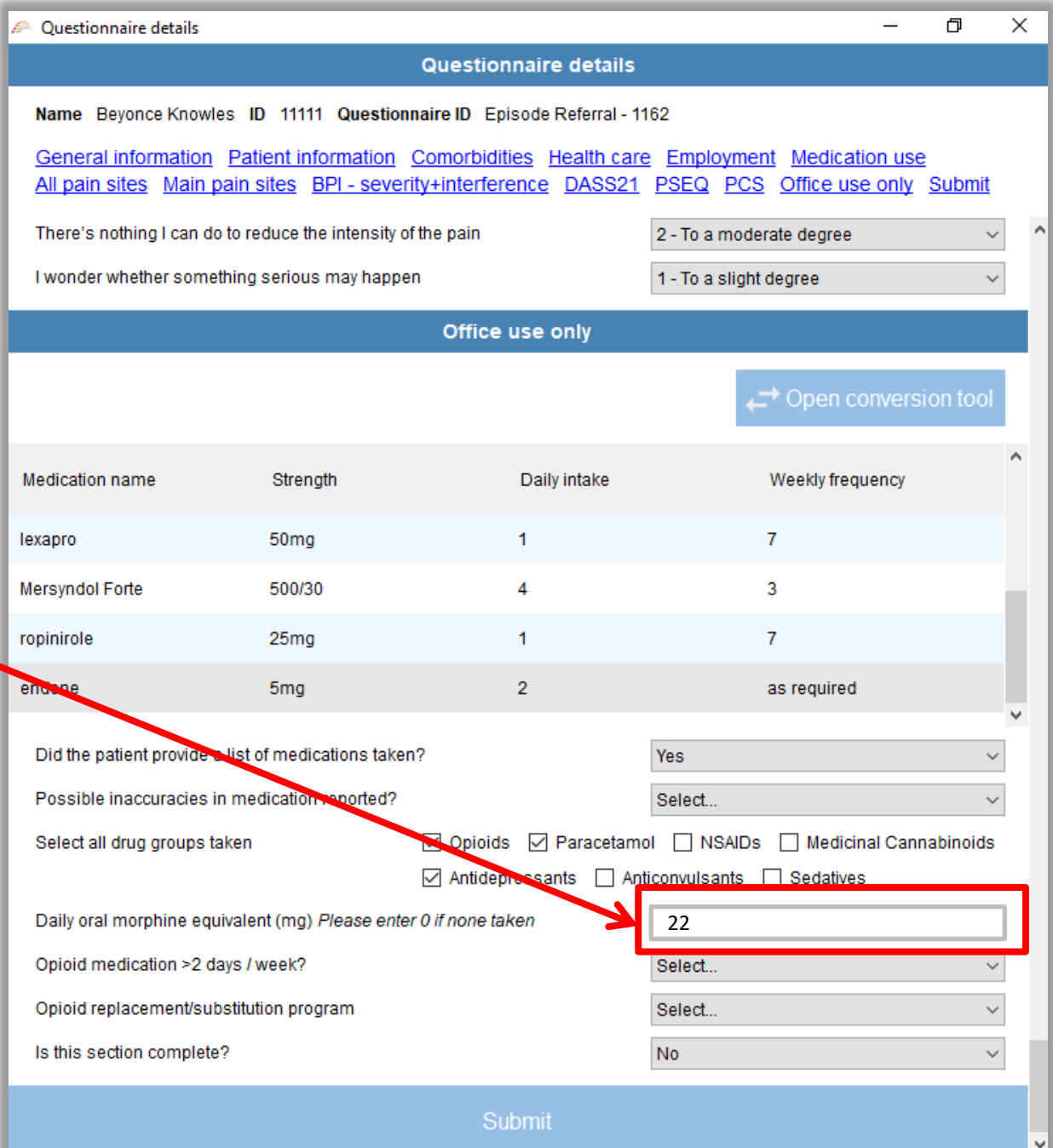

**Step 5:** Using the patient's medication data, answer *'Yes' or 'No'* to the question asking whether the patient is using opioid medication on *more than two days per week* .

In this example, Mersyndole Forte is used for >2days per week, therefore answer *'Yes'.*

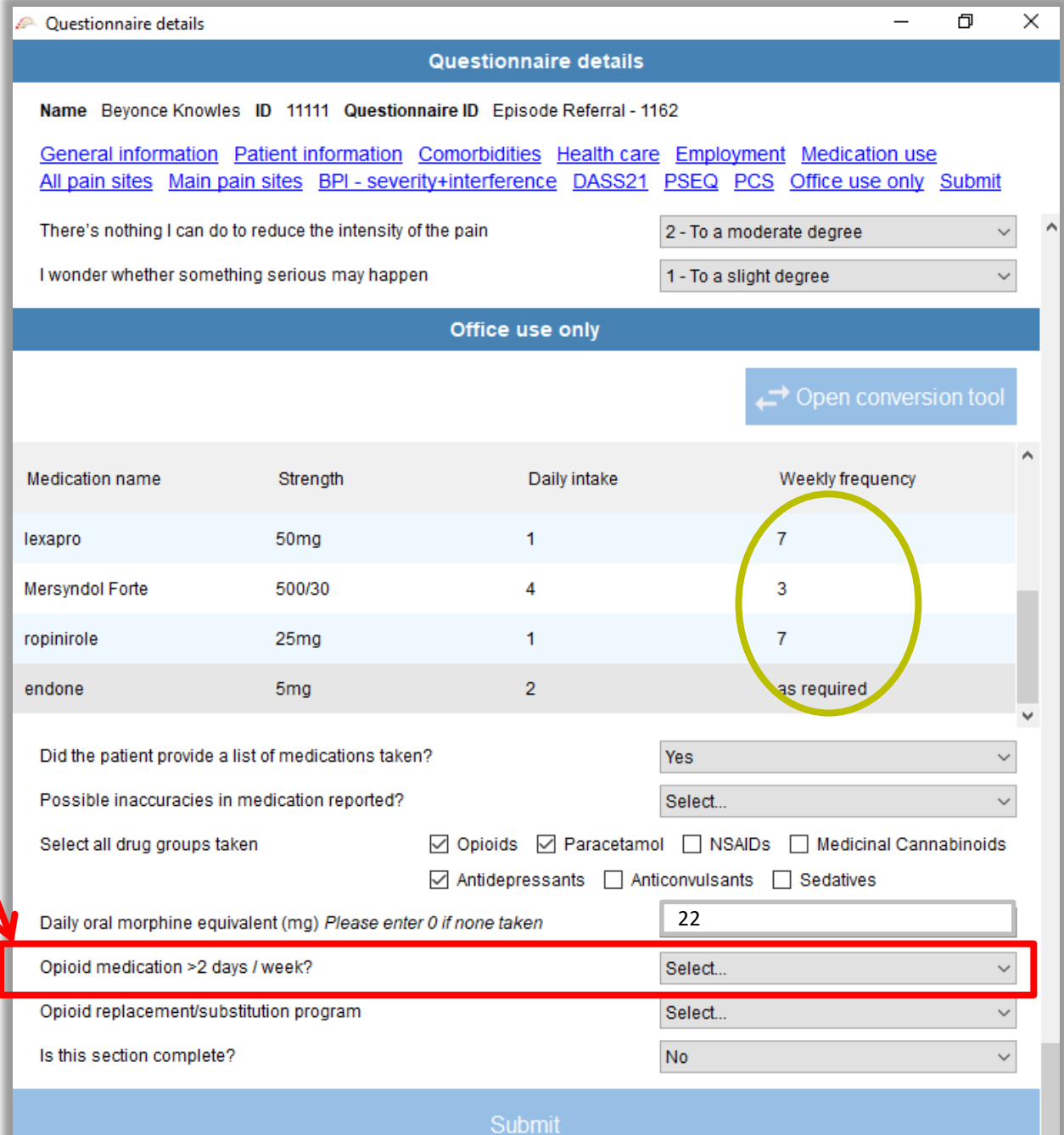

#### **Step 6:**

The next question relates to whether the patient is on an *opioid replacement/substitution program\**

Answer *Yes* or *No* according to the patient information.

\*This is an approach to managing opioid addiction that may use opioid replacement/substitution therapy drugs such as methadone, naltrexone and buprenorphine with or without naloxone.

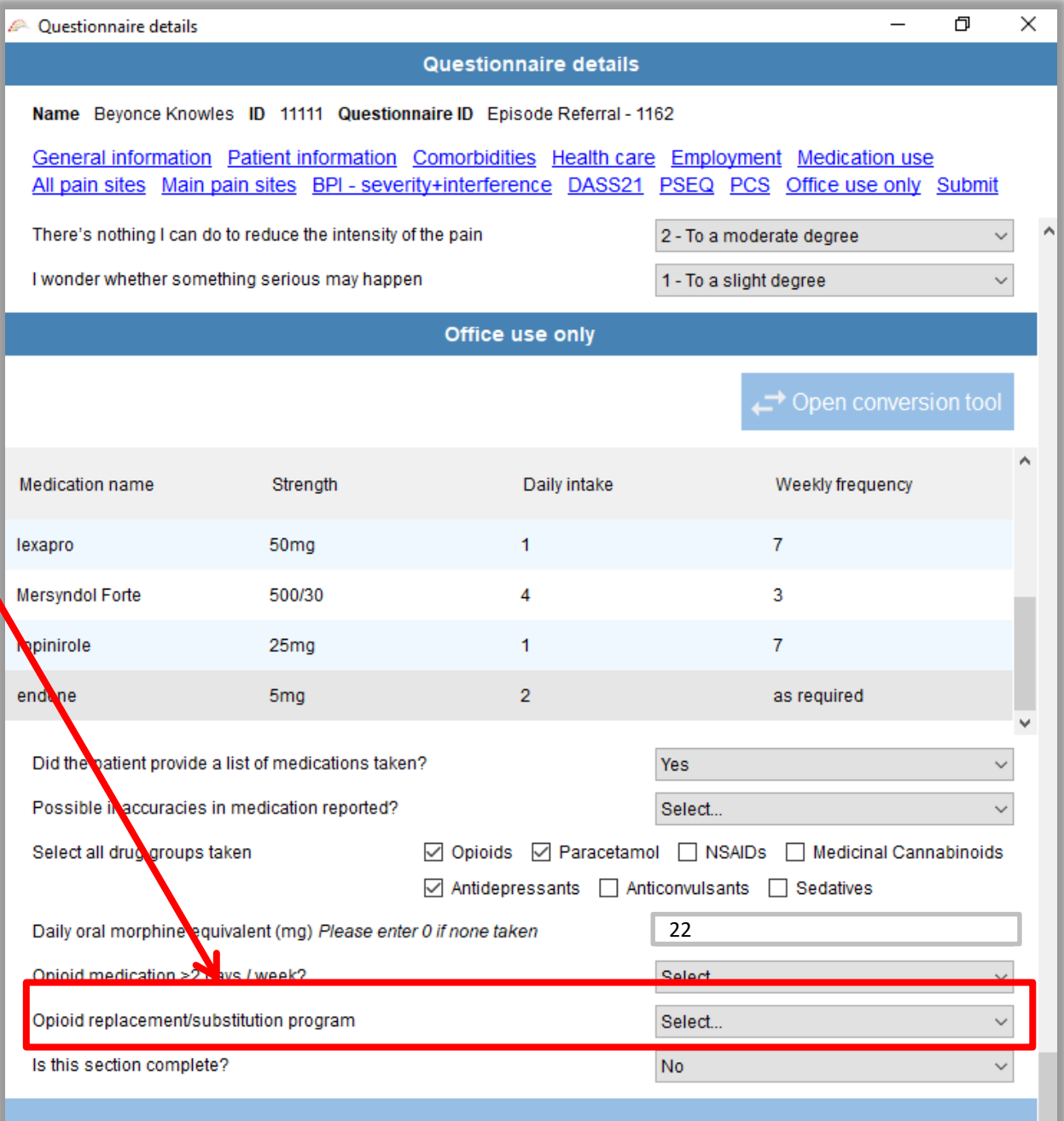

Submit

**Step 7:** State whether you have completed the section or not using **'is this section complete'** .

Select **Yes** if complete or **No** if you need to return to it later. See more next page

Either way, make sure you click *Submit* to save your work!

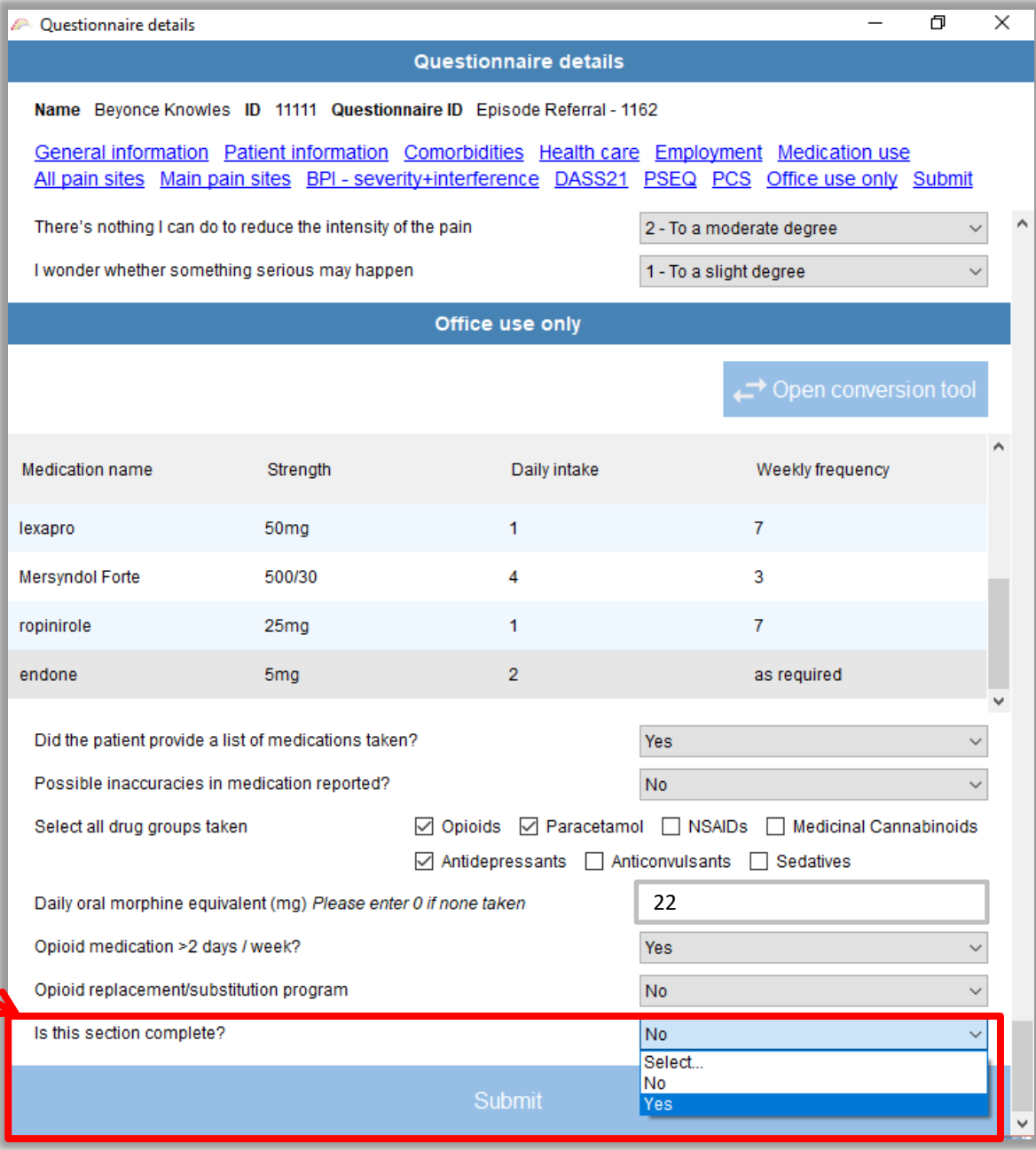

If you selected **No** the questionnaire status will remain **light green**  (Answer received). If you selected **Yes** the questionnaire status will appear **dark green** (Completed).

This allows for easy recognition of the questionnaires that require their office use only section to be completed on the main

questionnaires page (see next slide).

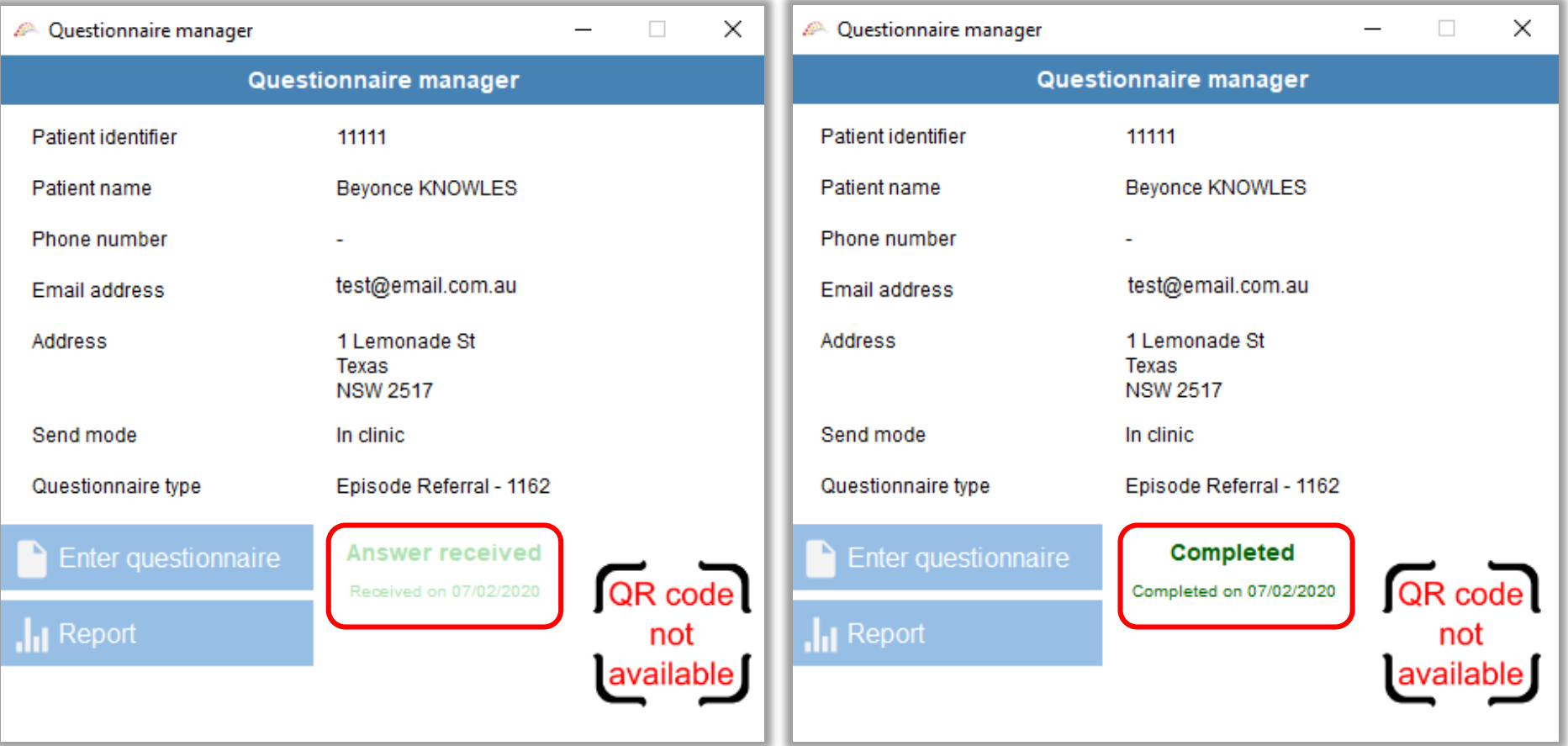

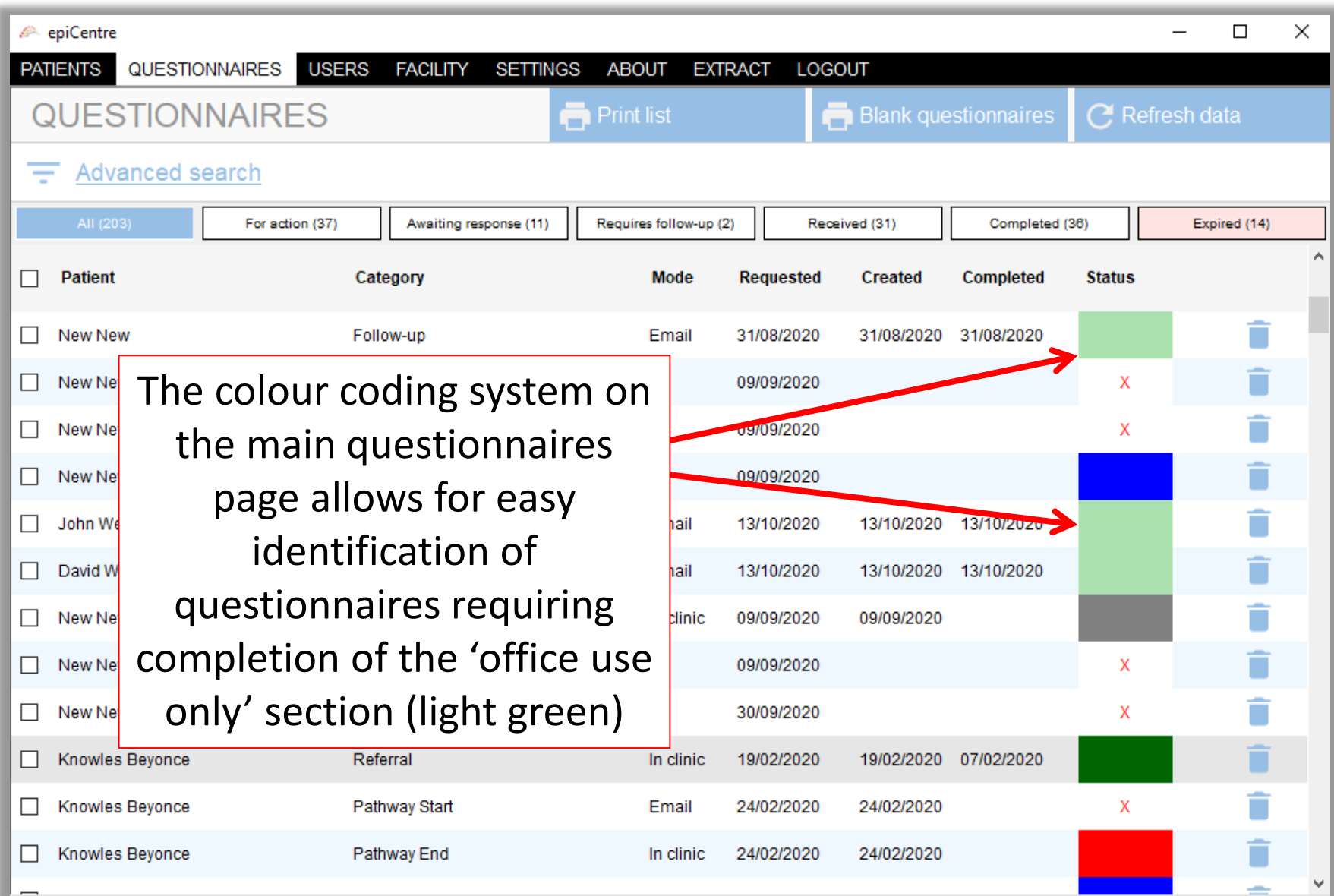

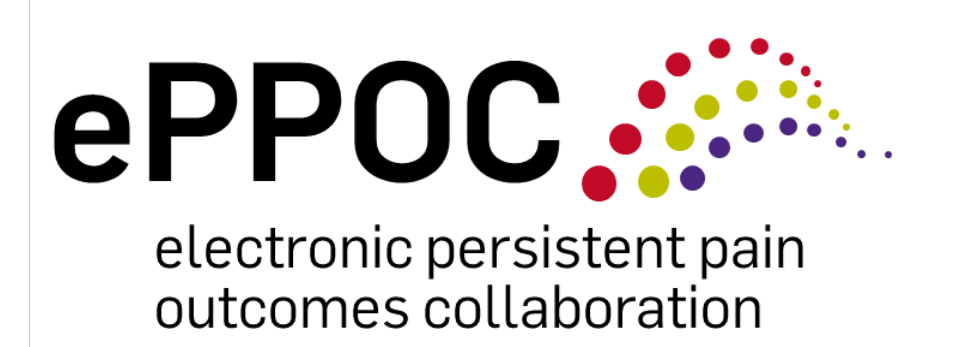

Thanks - please contact us if you have any questions or comments via email **ePPOC@uow.edu.au** or call +6142215058

> **Helpful links:** ePPOC website: <https://www.uow.edu.au/ahsri/eppoc/>

Medication data entry resources: <https://www.uow.edu.au/ahsri/eppoc/resources/>